# **UŽIVATELSKÝ MANUÁL – NÁVOD K OBSLUZE**

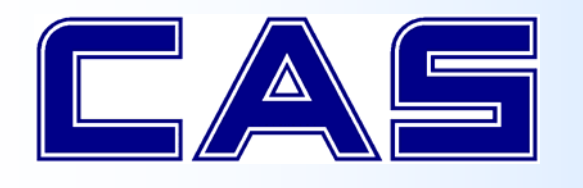

**ELEKTRONICKÁ VÁHA PRO POČÍTÁNÍ SOUČÁSTEK S MOŽNOSTÍ PŘIPOJENÍ EXTERNÍ VÁŽICÍ PLATFORMY** 

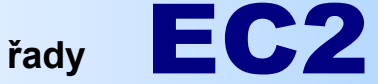

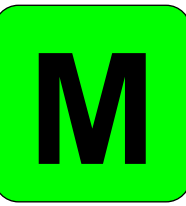

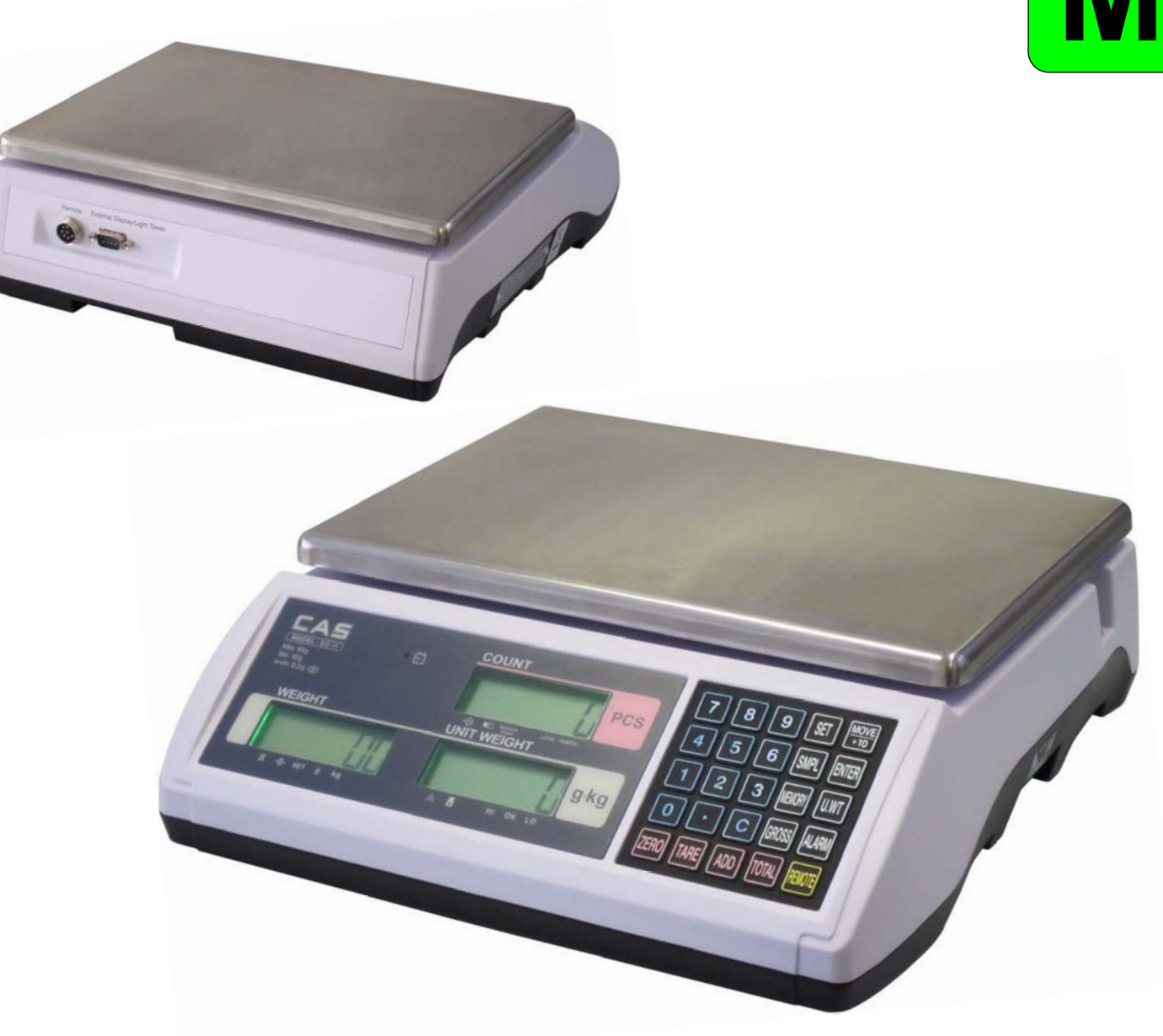

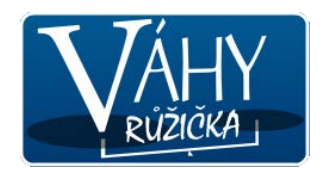

# **1. ÚVOD, ZÁKLADNÍ POKYNY K POUŽÍVÁNÍ VÁHY**

Pokud chcete, aby Vám Vaše váha sloužila spolehlivě a k Vaší spokojenosti, prostudujte prosím tento návod a řiďte se jeho pokyny. V případě jakékoliv poruchy volejte autorizovaný servis dle doporučení Vašeho prodejce.

 Doporučuje se zapnout váhu alespoň 30 minut před použitím Váhu je třeba umístit na rovný a pevný povrch. Pomocí stavitelných nožek v rozích váhy ustavte váhu do vodorovné polohy – podle libely v levém předním rohu váhy. pro důkladnou temperaci váhy.

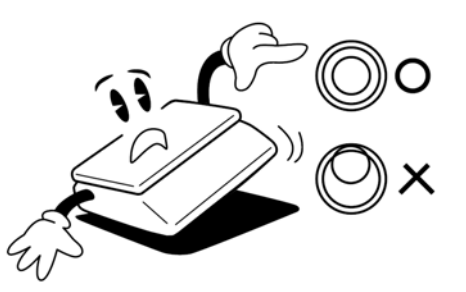

Nevystavujte váhu intenzivnímu proudění vzduchu (například z ventilátoru) ani vibracím – znemožňuje to ustálení váhy a tím dochází i ke snížení přesnosti.

Nevystavujte váhu náhlým změnám teplot ani dlouhodobému přímému působení slunce nebo jiných zdrojů intenzivního tepelného záření.

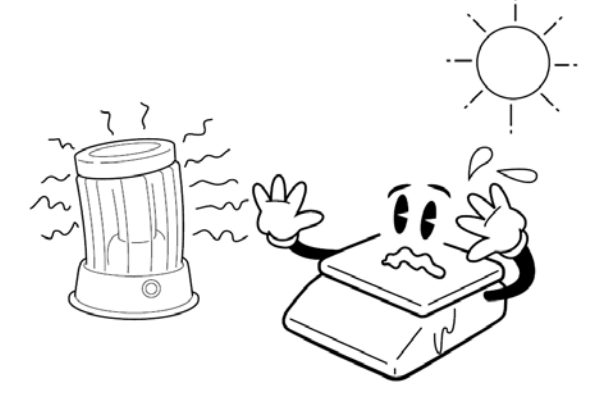

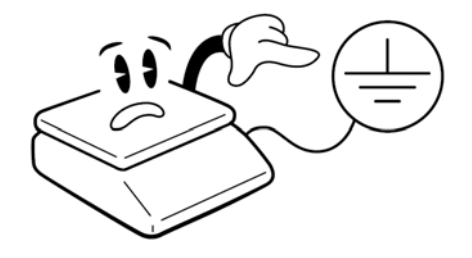

Síťovou šňůru je třeba připojit do zásuvky kde je střídavé síťové napětí 220 až 230V. Zásuvka musí mít ochranný třetí vodič. Do větve zásuvkového obvodu, kde je připojena váha, nezapojujte spotřebiče s vyšším příkonem způsobující kolísání napětí.

Váhu je nutno provozovat mimo síť vysokonapěťových kabelů, elektromotorů, vysílačů a dalších zařízení, která mohou vytvářet silné elektromagnetické pole.

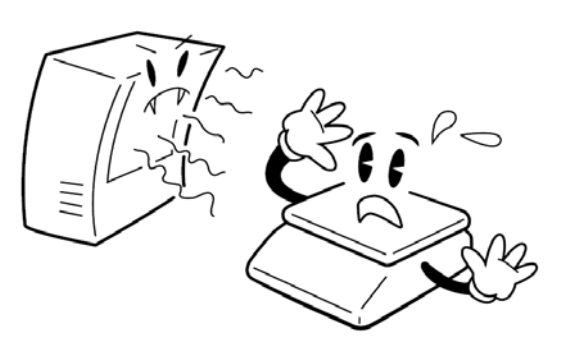

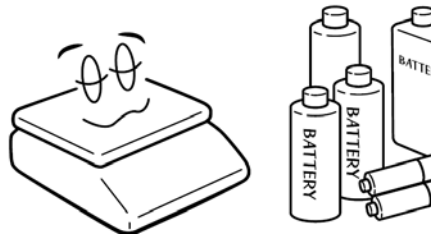

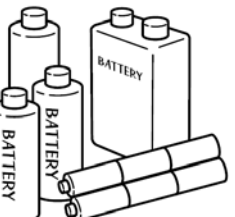

Není-li váha delší dobu používána, uložte ji s plně nabitým akumulátorem v suchém a nemrazivém prostředí a akumulátor odpojte.

Váha není určena do mokrého nebo chemicky agresivního prostředí. Čištění váhy, zejména klávesnice a displeje, provádějte pouze vlhkým hadrem bez použití agresivních chemických čisticích prostředků – ty mohou naleptat a zničit klávesnici nebo jiné plastové části váhy. Maximální přípustná vlhkost vzduchu je 80%.

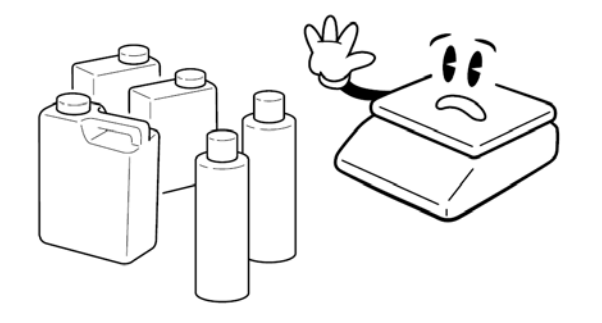

Nevystavujte váhu mechanickým rázům – mohlo by dojít k poškození tenzometrického snímače zatížení. Mějte na paměti, že váha je měřidlo a podle toho je třeba s ní zacházet.

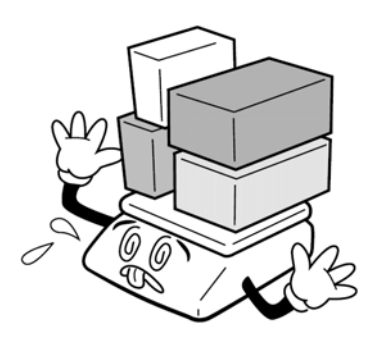

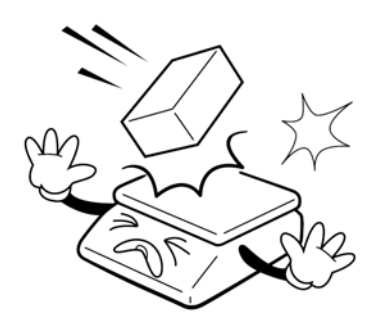

Nepřetěžujte vaši váhu nad její deklarovanou maximální váživost. Při přetížení více než 120% max. váživosti by mohlo dojít ke zničení snímače zatížení ve váze.

V případě jakékoliv poruchy nebo technického problému volejte autorizovaný servis dle doporučení Vašeho prodejce nebo dovozce. Ve vlastním zájmu se vyhněte jakýmkoliv zásahům do váhy od nepovolané osoby.

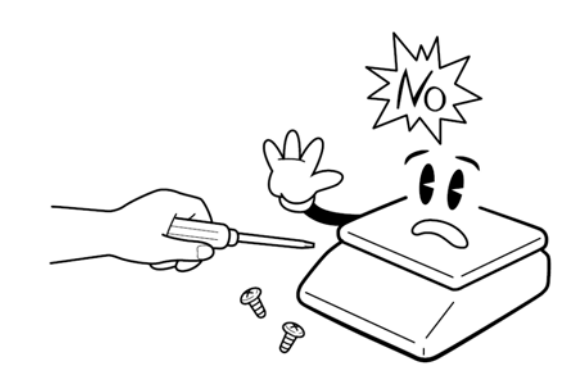

## **2.1. UMÍSTĚNÍ VÁHY**

Váhu umístěte na pevnou a rovnou vážicí plochu v souladu s pokyny v kapitole 1.

# **2.2. NAPÁJENÍ VÁHY, DOBÍJENÍ AKUMULÁTORU**

Konektor napájecího adaptéru připojte do zdířky vpravo (při čelním pohledu na váhu) zespodu – viz. obrázek v odstavci 3.2. Pak zapněte vypínač vedle zdířky.

Pro napájení váhy používejte výhradně originální síťový adaptér dodaný vaším prodejcem nebo autorizovaným servisem!

Připojení váhy do elektrické sítě je indikováno kontrolkou na displejovém panelu váhy pod displejem u symbolu baterie a tato kontrolka svou barvou zároveň indikuje stav nabití nebo nabíjení akumulátoru:

**Zelená** – akumulátor je plně nebo dostatečně nabitý **Rudá** – akumulátor je blízko vybitému stavu **Žlutá** – akumulátor se nabíjí

Kontrolka svítí pouze tehdy, pokud je vypínač váhy zapnutý. Vypínač slouží pro galvanické odpojení váhy od sítě.

Pokud váhu zapnete a kontrolka nesvítí (a je ověřeno, že v dané síťové zásuvce je napětí), nejpravděpodobnější příčinou tohoto stavu je přepálená síťová pojistka, která slouží k ochraně před přepětím v síti nebo nežádoucími napěťovými špičkami; pojistka je však umístěna na desce elektroniky uvnitř váhy a není přístupná uživateli, proto je v takovémto případě nutno volat servisního technika.

V případě, že váhu nebudete delší dobu (nejméně několik hodin) používat, vypněte ji vypínačem vespod váhy; ten odpojí elektroniku váhy od napájecího napětí ze sítě.

Váha je vybavena bezúdržbovým hermetickým akumulátorem 6V/3,6Ah, jehož životnost je několik roků v závislosti na okolní teplotě a ostatních vlivech.

Dobíjecí obvod však pracuje nezávisle na ostatní elektronice váhy a akumulátor se tedy dobíjí i v situaci, kdy je váha připojena na elektrickou síť a není vypnuta vypínačem. Plné nabití vybitého akumulátoru trvá asi 12 hodin. Váha si elektronicky hlídá sama systém dobíjení a ochranu proti "přebití" akumulátoru, proto není třeba se obávat o takovéto poškození akumulátoru.

Akumulátor je umístěn pod víčkem na spodní straně váhy.

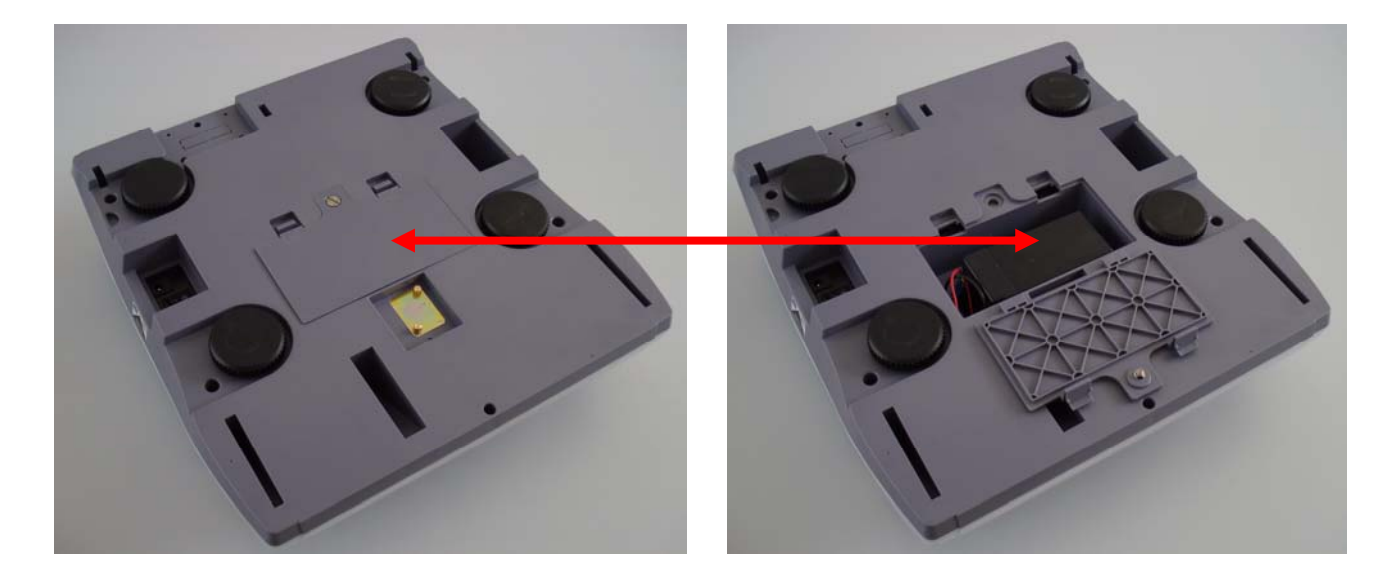

Stav akumulátoru blízký jeho úplnému vybití je indikován šipkou u symbolu na na displeji váhy.

V této situaci je nutno neprodleně akumulátor dobít, nebo připojit váhu do elektrické sítě, protože práce s váhou bude možná už jen několik minut.

# **3. POPIS A FUNKCE JEDNOTLIVÝCH PRVKŮ A ČÁSTÍ VÁHY**

# **3.1. CELKOVÝ POPIS VÁHY – JEDNOTLIVÉ ČÁSTI**

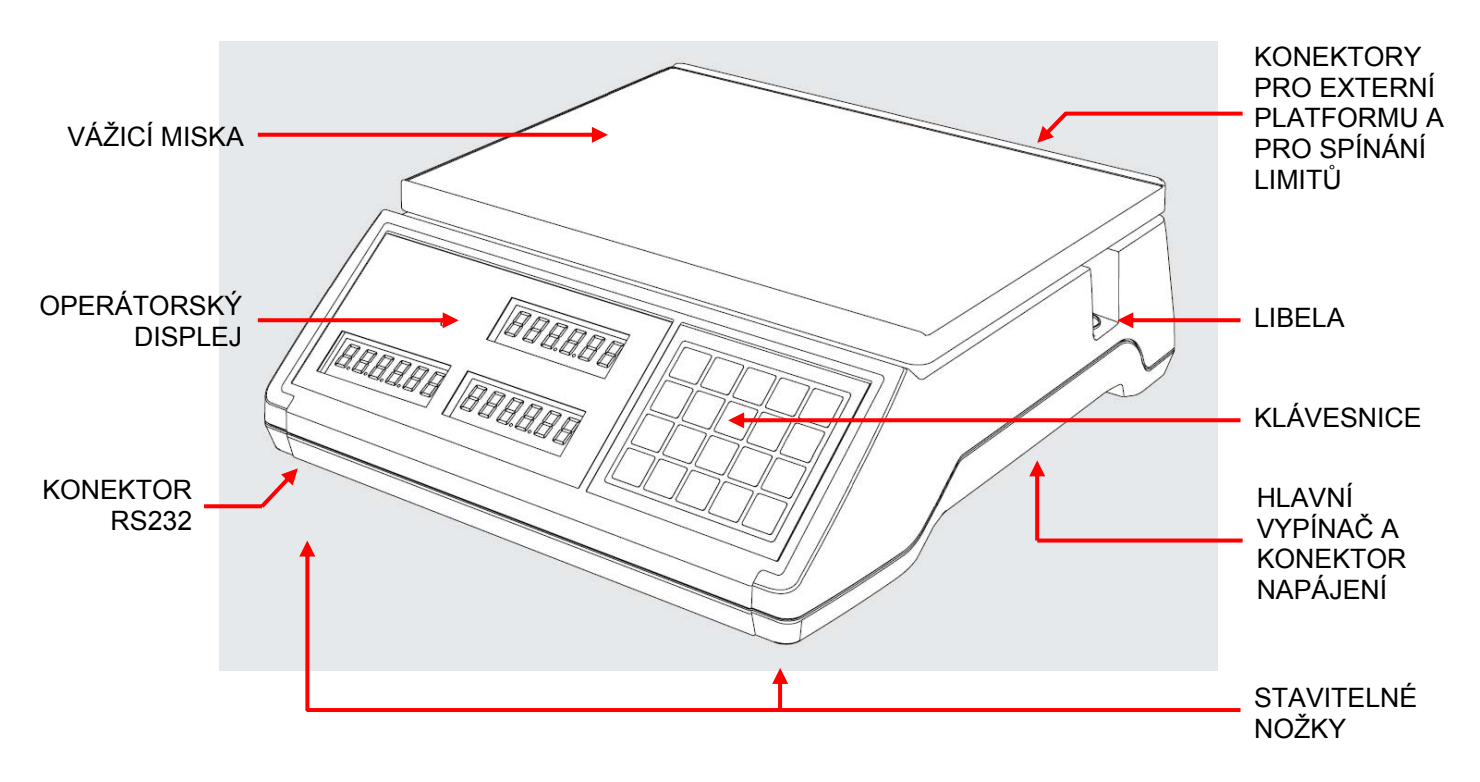

# **3.2. ROZHRANÍ (KONEKTORY) NA ZADNÍM PANELU VÁHY**

Kulatý konektor označený **REMOTE** je určen k připojení externí vážicí platformy, Konektor CANON slouží pro výstup spínacích signálů LO/OK/HI a pro přenos dat na externí displej.

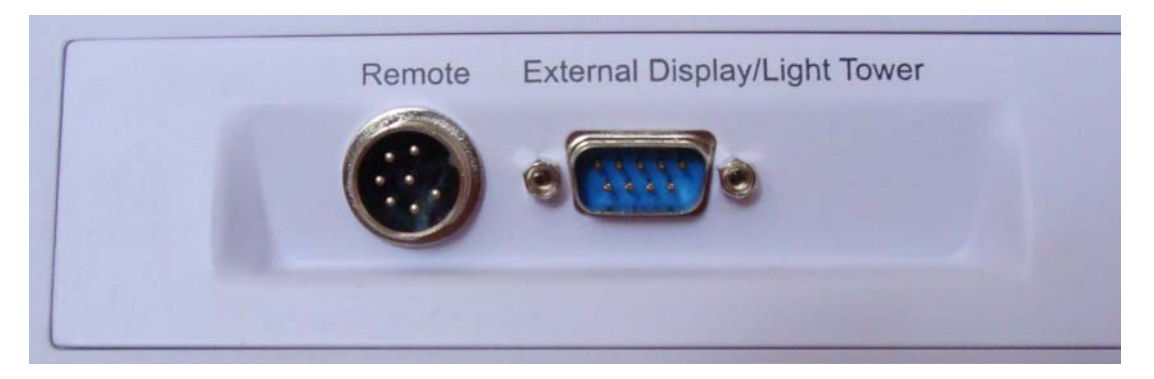

# **3.3. ROZHRANÍ (KONEKTORY) A VYPÍNAČ NA SPODNÍ STRANĚ VÁHY**

Konektor napájecího adaptéru je vpravo zespodu při čelním pohledu na váhu, hned vedle hlavního vypínače. Vlevo zespodu při čelním pohledu na váhu je konektor CANON 9 sériového komunikačního rozhraní RS-232.

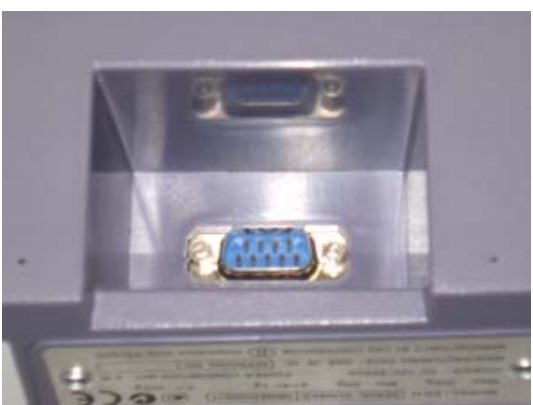

**3.4. DISPLEJ NA ČELNÍM PANELU**

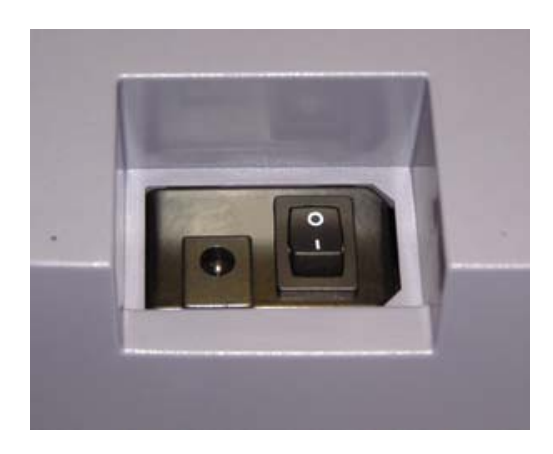

U modelu **EC2** je použit napěťově řízený LCD displej s možností zeleného podsvícení. Na straně operátora (obsluhy) jsou tři oddělené displeje. Zákaznický displej u tohoto modelu váhy není.

#### A. **CELKOVÁ HMOTNOST (kg)** – levý spodní displej

Zobrazuje celkovou hmotnost v **kilogramech** nebo **gramech** (dle váživosti dané váhy) zboží nebo součástek vložených na vážicí misku. Pokud byla použita tára (odečet hmotnosti obalu), při sejmutí obalu z váhy je zobrazena hmotnost obalu se záporným znaménkem.

#### B. **JEDNOTKOVÁ HMOTNOST (g)** – pravý spodní displej

Zobrazuje celkovou hmotnost jednoho kusu počítaných součástek vypočtenou automaticky z vloženého referenčního vzorku a zadaných údajů.

#### C. **POČET KUSŮ (ks)** – horní displej

(displejový panel)

Displej přímo ukazuje aktuální počet počítaných součástek, vložených na vážicí misku; tedy nejdůležitější údaj, pro který je váha CAS EC primárně určena.

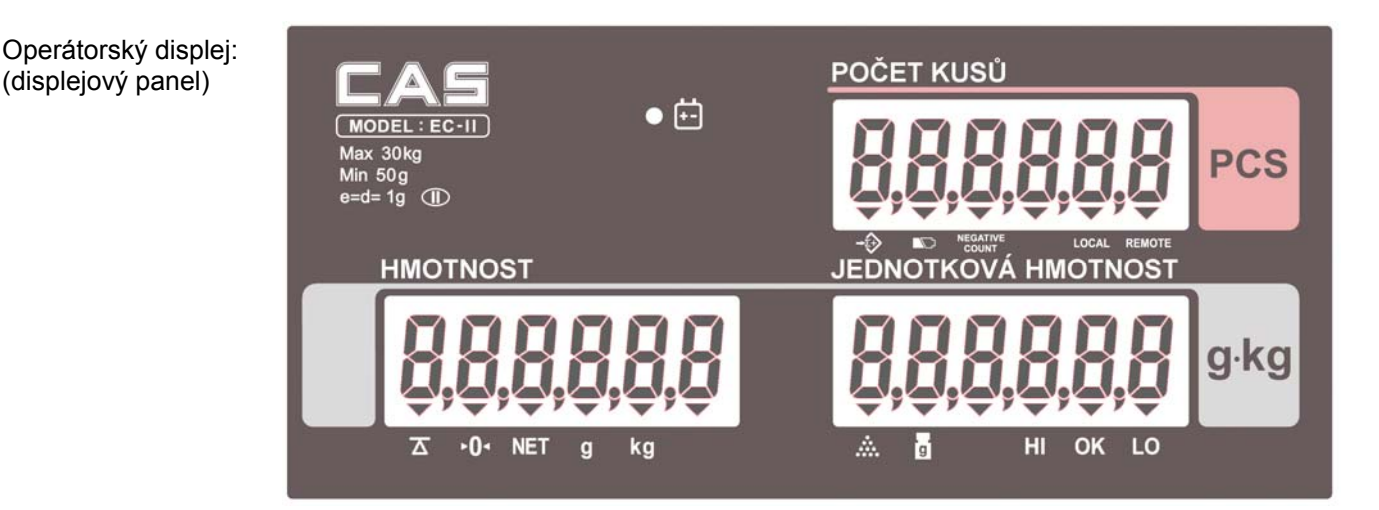

Význam jednotlivých symbolů na spodní straně displeje (indikace šipkou na displeji):

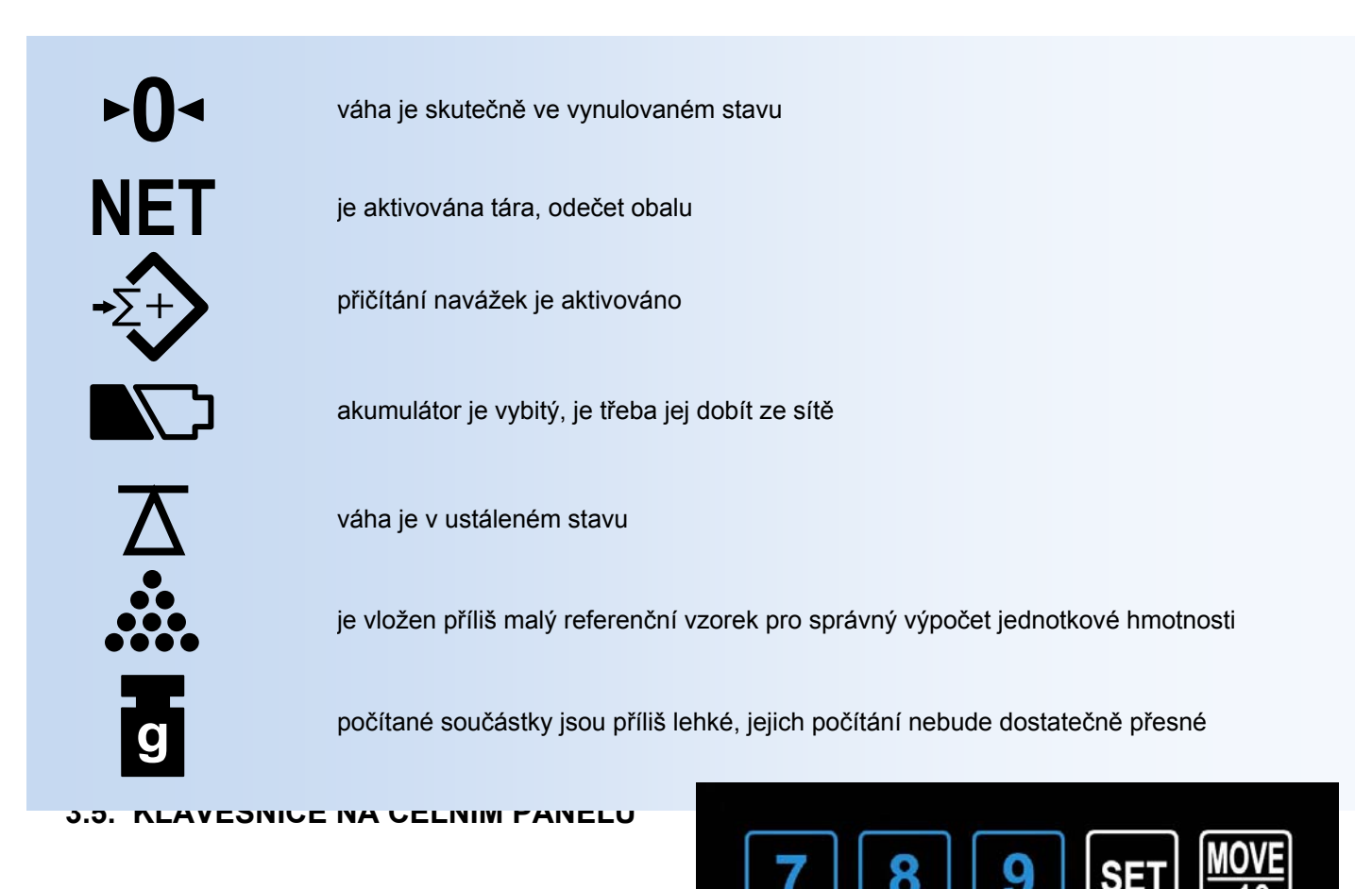

#### CAS EC2 Strana 7

Na váze CAS model **EC2** je použita tlačítková klávesnice, chráněná gumovým krytem s popisem jednotlivých tlačítek.

Klávesnice je do jisté míry odolná proti vlhkosti, prachu, mastnotě a jiným nečistotám.

Její čištění však provádějte pouze vlhkým hadrem s jarovou vodou, bez použití agresivních chemických čisticích prostředků.

Do klávesnice zásadně nepíchejte tvrdými nebo ostrými předměty – může tak dojít k jejímu zničení!

#### Funkce jednotlivých tlačítek na klávesnici:

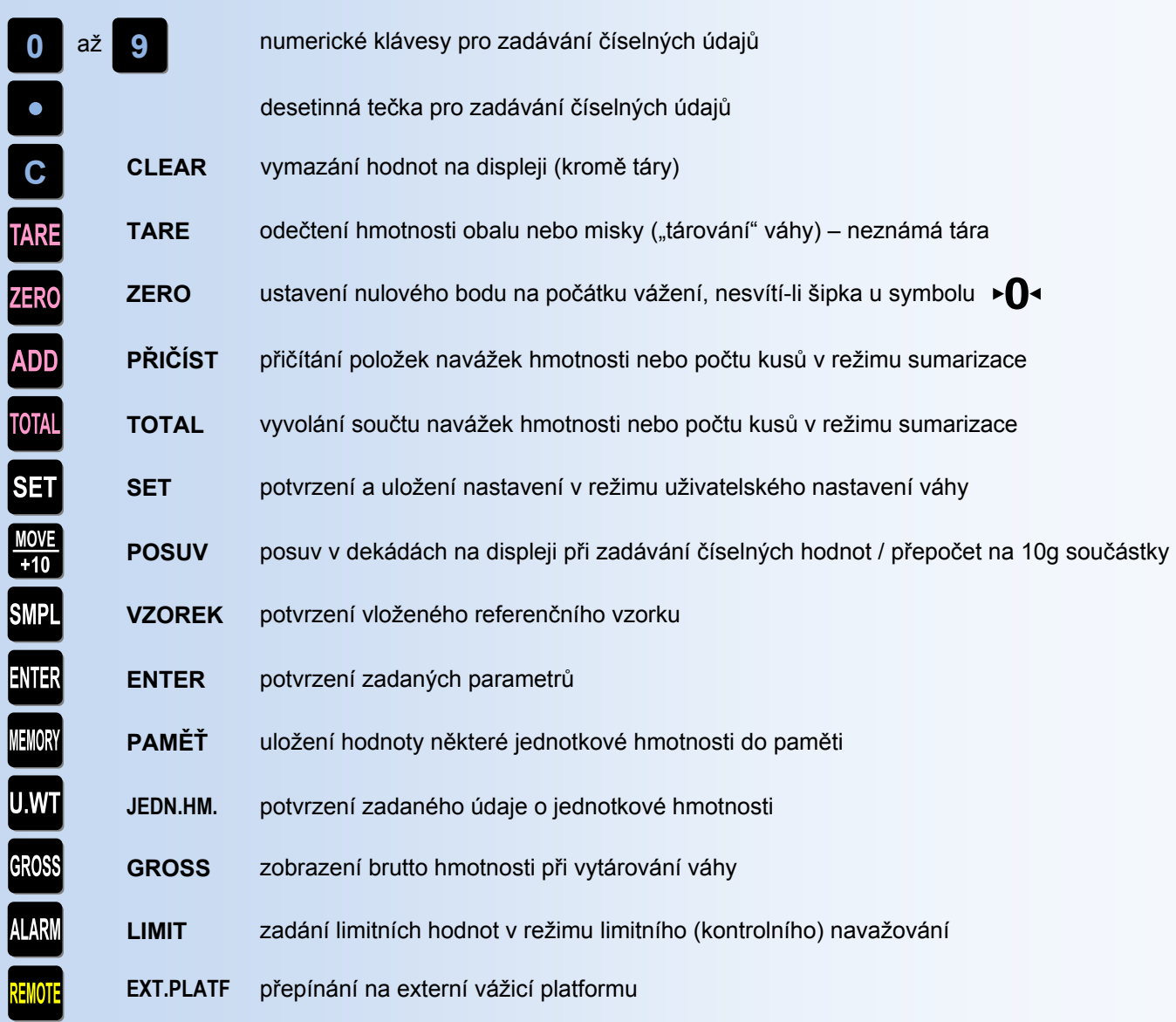

# **4. VLASTNÍ PROVOZ A OBSLUHA VÁHY**

### **4.1. PRVNÍ SPUŠTĚNÍ VÁHY**

Zajistěte, aby byla vážicí miska prázdná a zapněte váhu síťovým vypínačem zespodu na pravém boku váhy (poblíže místa, kde se připojuje do váhy napájecí kabel od adaptéru).

Po proběhnutí úvodního testu se objeví v případě, že není připojena (nebo je připojena nesprávně) externí vážicí platforma hláška "**E3 rEMotE**", pak "E3 LoCAL" (přepnutí na lokální vážicí platformu) a displeje se vynulují.

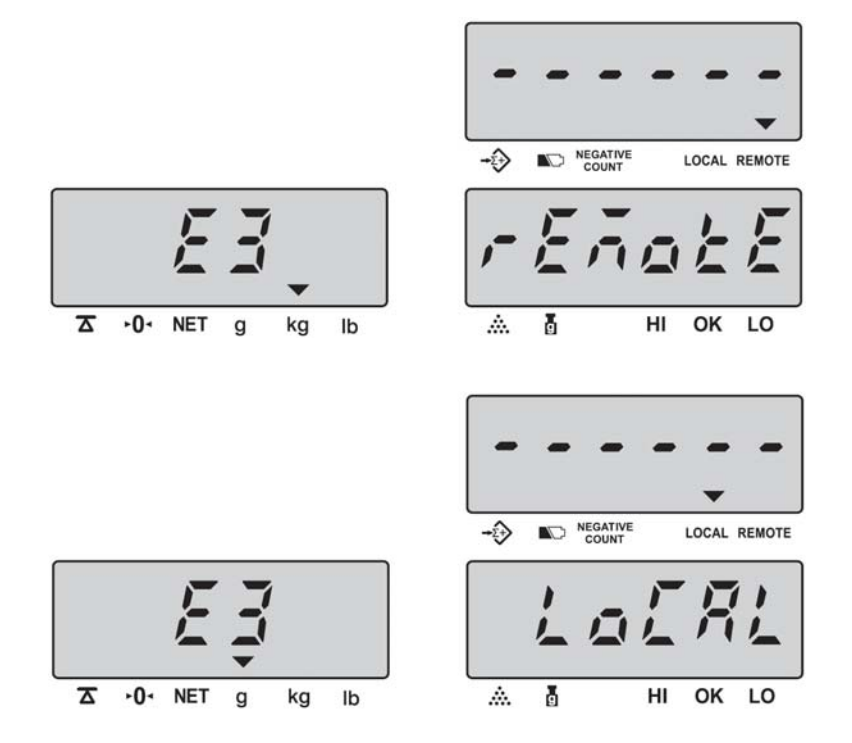

Není-li displej celkové hmotnosti vynulovaný (nebo nesvítí šipka u symbolu →na displeji hmotnosti),

stiskněte tlačítko **ZERO** 

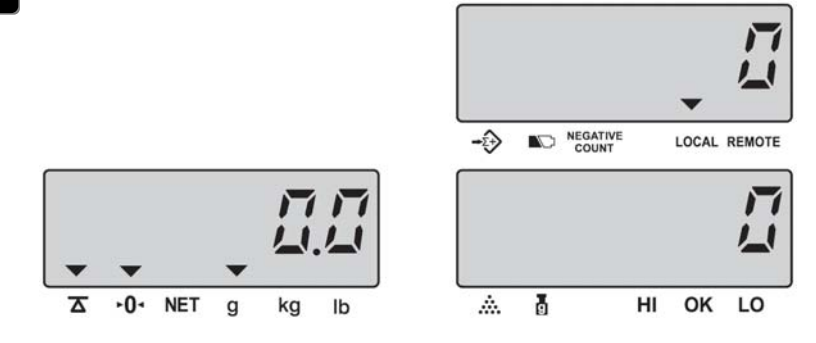

### **4.2. POUŽITÍ PODSVÍCENÍ DISPLEJE**

S ohledem na dobu provozu váhy z akumulátoru a komfort při obsluze váhy lze nastavit různé režimy podsvícení LCD displeje (viz. kapitola 5.) – podsvícení displeje je aktivováno automaticky při práci s váhou (standardní přednastavení), případně může být aktivováno manuálně z klávesnice.

Pokud je podsvícení displeje nastaveno jako manuální, lze je kdykoliv aktivovat nebo zrušit krátkým stiskem

tlačítka **kla**kdykoliv při zapnuté váze.

Pro pouhé zjištění hmotnosti položte vážené zboží na vážicí misku a na displeji hmotnosti (levý spodní displej) můžete číst údaj o jeho hmotnosti vyčíslený v **gramech** – například **2.000,0g**.

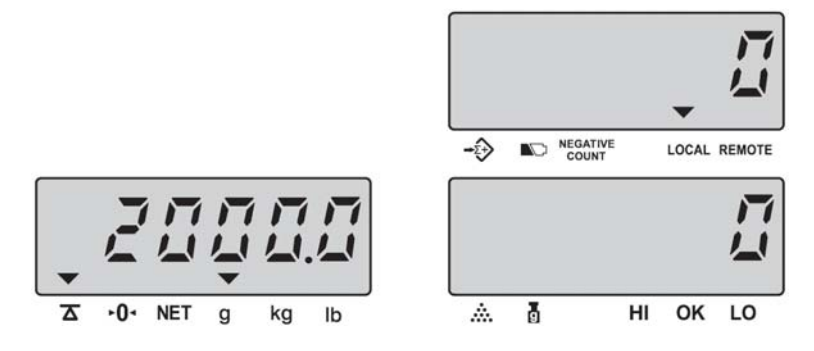

# **4.4. VÁŽENÍ S POUŽITÍM TÁRY**

Pro odečtení obalu nebo misky a zjištění netto hmotnosti zboží lze použít funkci **tárování**. Použití táry je vázáno na ustálený stav váhy (to je indikováno symbolem ustálení na displeji).

**Brutto hmotnost** (celková hmotnost) = **Tára** (obal) + **Netto hmotnost** (zboží)

Při použití táry lze přepínat zobrazení netto hmotnosti a brutto hmotnosti tlačítkem **GROSS** 

#### **4.4.1. Vážení s použitím neznámé táry**

Vložte na vážicí misku obal Displej zobrazí jeho hmotnost (například **96,0g**)

Potvrďte tlačítkem

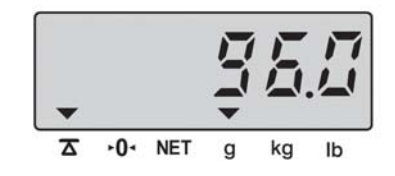

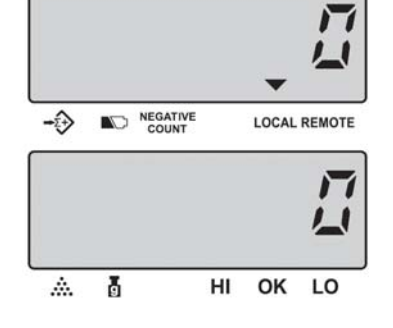

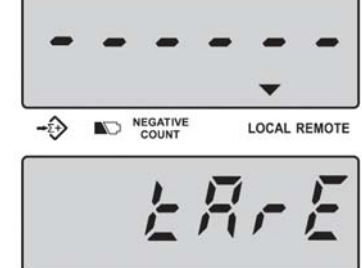

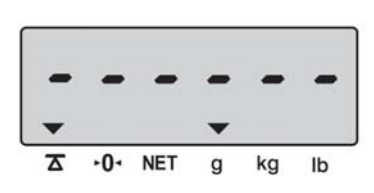

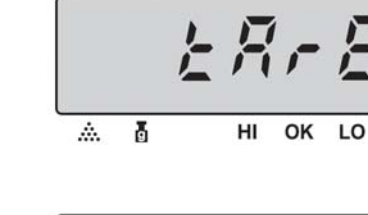

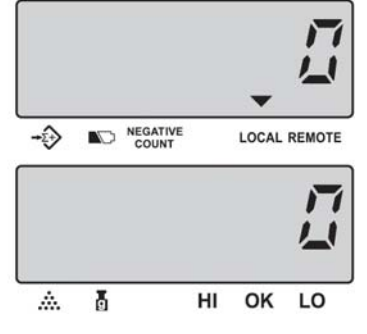

Problikne nápis "tArE", pak se displej vynuluje a objeví se šipka u symbolu **NET**.

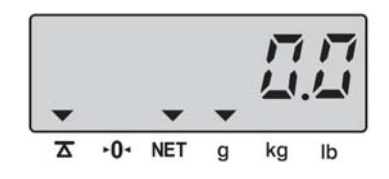

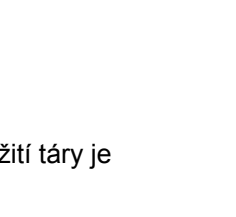

#### CAS EC2 Strana 10

LOCAL REMOTE

LO

HI OK

Vložte na vážicí misku (do obalu) vážený předmět nebo počítané součástky

Displej zobrazí jejich netto hmotnost (například **2.000,0g**)

Po sejmutí váženého zboží včetně obalu (táry) z vážicí misky ukáže váha hmotnost táry se záporným znaménkem

⊼ ٠n

Vynulování displeje a vymazání táry z paměti proveďte opětovným stiskem tlačítka TARE

Po vytárování misky nebo obalu a odvážení první navážky je možno opět použít táru a navážit do stejné misky další navážku nebo navážky (jejich netto hmotnost), aniž byste předchozí navážku sejmuli z vážicí misky – toto je tzv. **kumulovaná tára**.

#### **4.4.2. Vážení s použitím předem známé, manuálně předvolené táry**

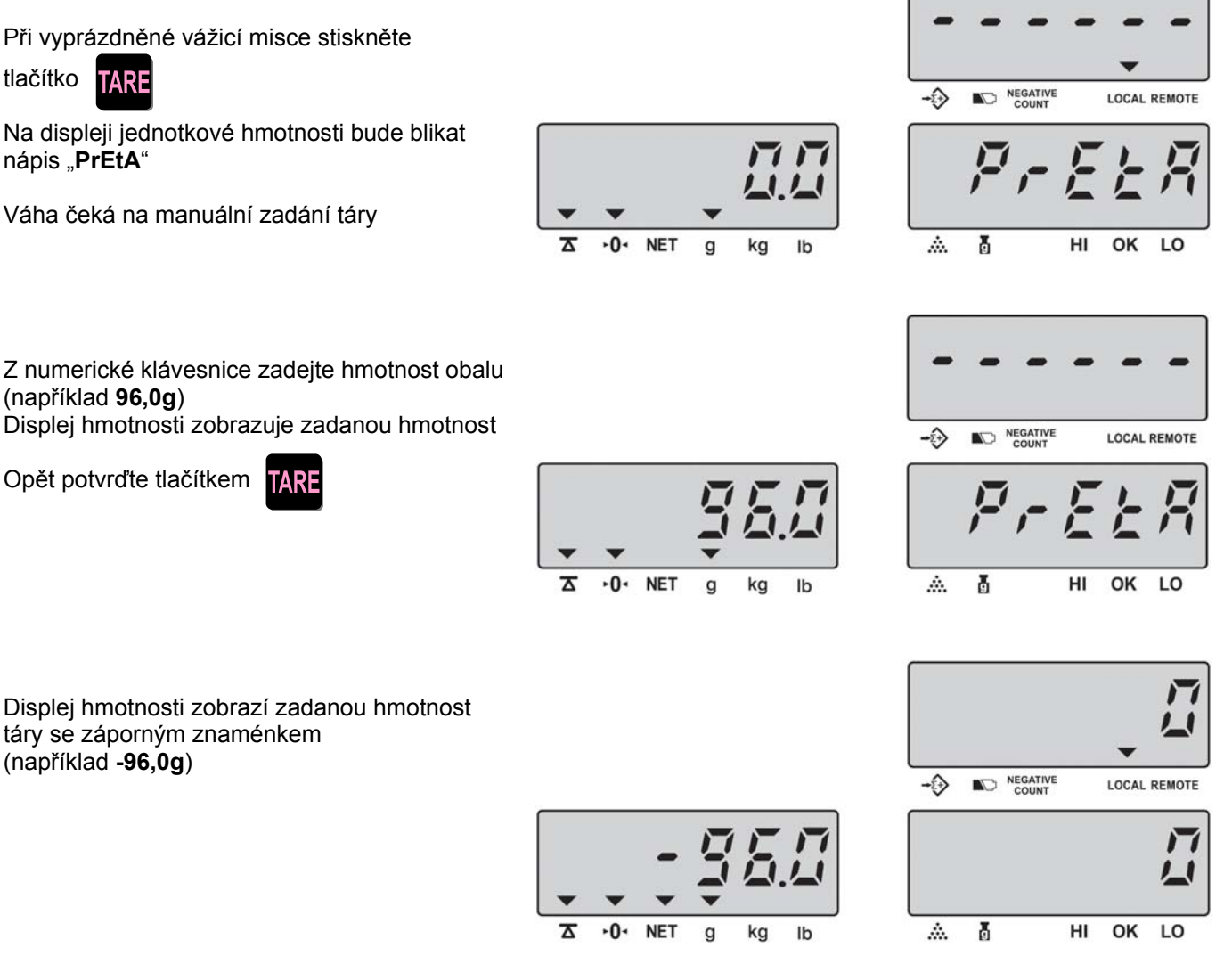

Nyní opět můžete vložit zboží s obalem a vážit netto hmotnost stejně jako při použití přímé táry dle odstavce 4.4.1.

Vynulování displeje a vymazání táry z paměti proveďte opětovným stiskem tlačítka  $\mathbf{R}$ vážicí platformy

$$
\frac{2}{\frac{3}{2}}
$$
   
  $\frac{8}{2}$    
  $\frac{1}{2}$    
  $\frac{1}{2}$    
  $\frac{1}{2}$    
  $\frac{1}{2}$    
  $\frac{1}{2}$    
  $\frac{1}{2}$    
  $\frac{1}{2}$    
  $\frac{1}{2}$    
  $\frac{1}{2}$    
  $\frac{1}{2}$    
  $\frac{1}{2}$    
  $\frac{1}{2}$    
  $\frac{1}{2}$    
  $\frac{1}{2}$    
  $\frac{1}{2}$    
  $\frac{1}{2}$    
  $\frac{1}{2}$    
  $\frac{1}{2}$    
  $\frac{1}{2}$    
  $\frac{1}{2}$    
  $\frac{1}{2}$    
  $\frac{1}{2}$    
  $\frac{1}{2}$    
  $\frac{1}{2}$    
  $\frac{1}{2}$    
  $\frac{1}{2}$    
  $\frac{1}{2}$    
  $\frac{1}{2}$    
  $\frac{1}{2}$    
  $\frac{1}{2}$    
  $\frac{1}{2}$    
  $\frac{1}{2}$    
  $\frac{1}{2}$    
  $\frac{1}{2}$    
  $\frac{1}{2}$    
  $\frac{1}{2}$    
  $\frac{1}{2}$    
  $\frac{1}{2}$    
  $\frac{1}{2}$    
  $\frac{1}{2}$    
  $\frac{1}{2}$    
  $\frac{1}{2}$    
  $\frac{1}{2}$    
  $\frac{1}{2}$    
  $\frac{1}{2}$    
  $\frac{1}{2}$    
  $\frac{1}{2}$    
  $\frac{1}{2}$    
  $\frac{1}{2}$    
  $\frac{1}{2}$    
  $\frac{1}{2}$    
  $\frac{1}{2}$    

NO NEGATIVE

 $\widehat{\mathbb{C}}$ 

Ib kg

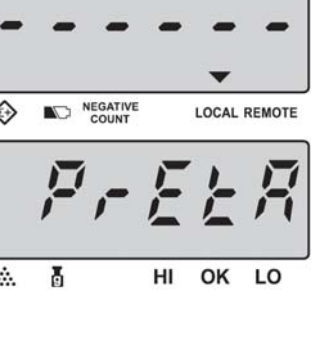

# **4.5. POČÍTÁNÍ KUSŮ (SOUČÁSTEK)**

Funkci počítání kusů lze využít pro zjištění většího množství stejných součástek například při balíčkování nebo při inventuře. Lze vyjít z referenčního ručně napočítaného vzorku (například 10, 20, nebo více ks), nebo ze zadané jednotkové hmotnosti, pokud je předem přesně známa.

Čím vyšší je počet součástek referenčního vzorku, tím přesnější bude následné počítání těchto součástek. Při počítání součástek lze použít tárování dle kapitoly 4.4.

Názvosloví v režimu počítání kusů:

*REFERENČNÍ HMOTNOSTÍ* se rozumí celková hmotnost vzorku – několika ručně napočítaných kusů

*JEDNOTKOVOU HMOTNOSTÍ* se rozumí hmotnost jedné počítané součástky

*CELKOVOU HMOTNOSTÍ* se rozumí hmotnost všech součástek nebo zboží, které jsou právě na váze

*REFERENČNÍM MNOŽSTVÍM (VZORKEM)* se rozumí počet ručně odpočítaných součástek, vložených na váhu jako vzorek při neznámé jednotkové hmotnosti

Váha **CAS** model **EC2** se dodává ve čtyřech váživostech (parametry jsou uvedeny v tabulce v kapitole 7.), přičemž nejmenší váživost umožňuje nejpřesnější vážení a tedy počítání nejmenších součástek; u největší váživosti je tomu přesně naopak, avšak váha umožňuje vážení a počítání těžších součástek ve větším objemu.

Pokud počítání vámi požadovaných součástek nebude dostatečně přesné, váha na to upozorní šipkou u symbolů na displeji počtu kusů.

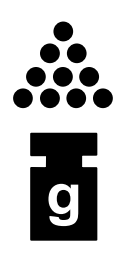

Je vložen nedostatečný referenční vzorek pro správný výpočet jednotkové hmotnosti; je třeba zvýšit referenční množství

Počítané součástky jsou příliš lehké, jejich počítání nebude dostatečně přesné; pro počítání tak malých součástek nelze tuto váhu použít, nebo v počtu kusů bude poměrně velká odchylka

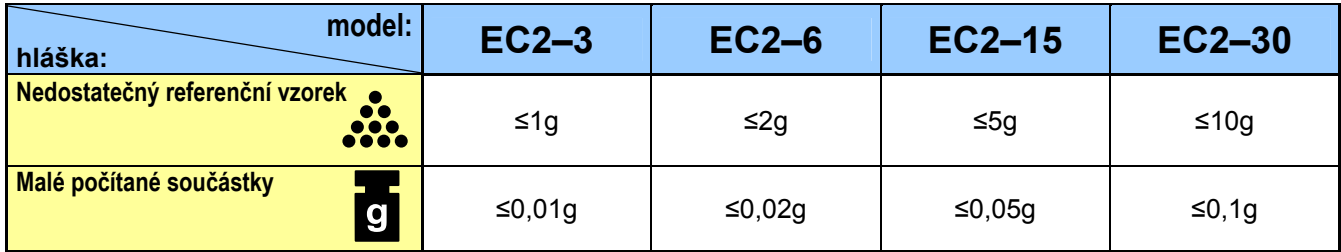

#### **4.5.1. Počítání kusů s vložením referenčního vzorku**

Ručně odpočítejte vámi zvolené referenční množství počítaných součástek (minimálně 10ks)

Displej hmotnosti zobrazí celkovou hmotnost (například **2000,0g**)

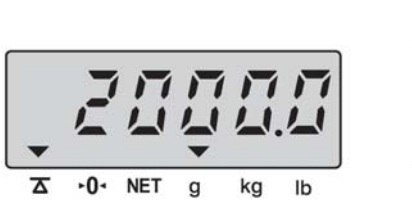

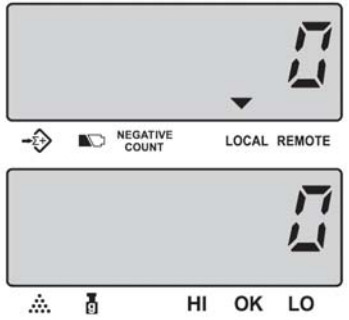

Z numerické klávesnice zadejte vámi zvolené referenční množství počítaných součástek (například 40ks)

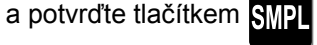

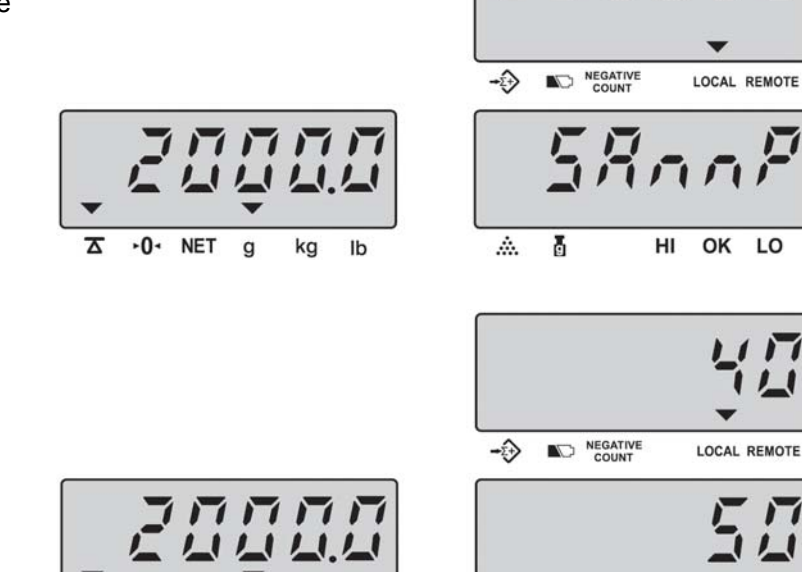

Ih ko

Ā

杰

HI OK LO

Váha spočítá hmotnost jedné součástky a displej jednotkové hmotnosti zobrazí jednotkovou hmotnost (například **50,000g**)

Pak můžete na vážicí misku přisypávat (případně ubírat) počítané součástky a displej počtu kusů už bude ukazovat aktuální počet součástek na vážicí misce.

#### **4.5.2. Počítání kusů se zadáním předem známé jednotkové hmotnosti**

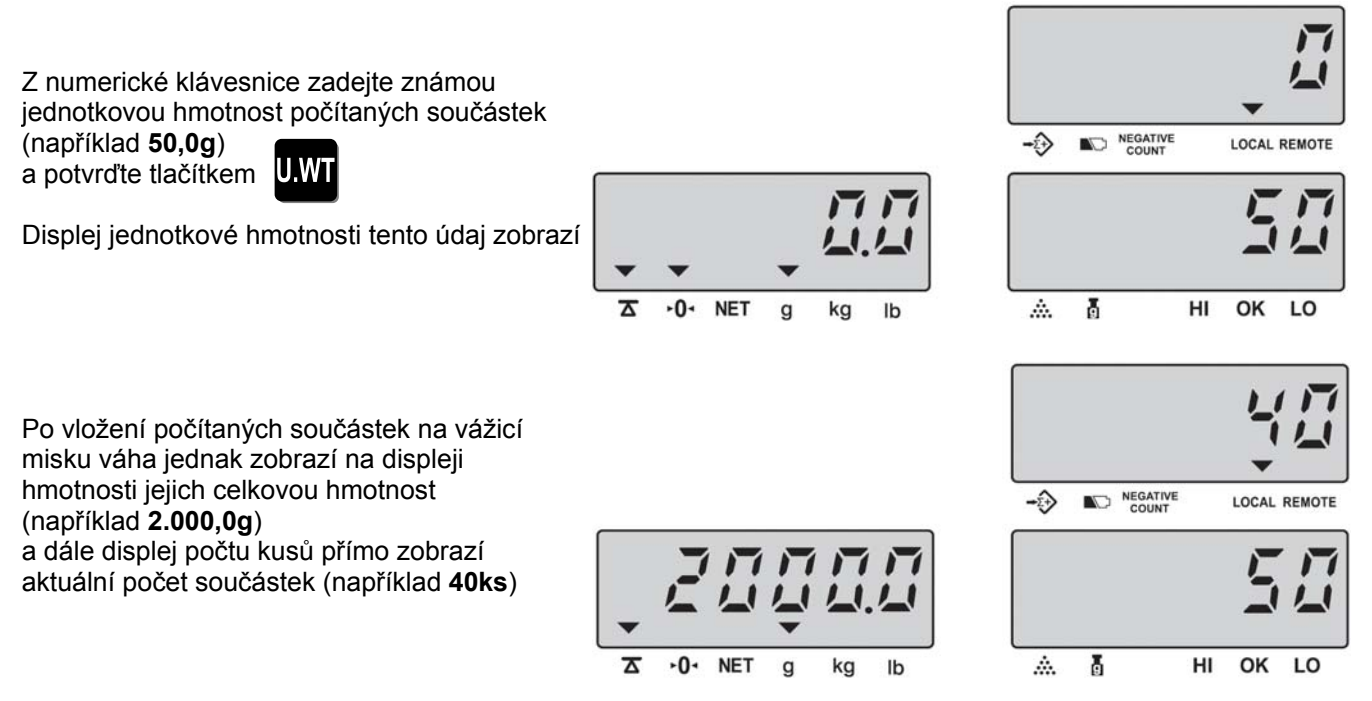

Pak můžete na vážicí misku přisypávat (případně ubírat) počítané součástky a displej počtu kusů už bude ukazovat aktuální počet součástek na vážicí misce.

#### **4.5.3. Počítání kusů s vyvoláním předem známých předvolených položek z paměti**

Váha disponuje možností použití až 200 různých jednotkových hmotností počítaných součástek uložených předem do paměti (dle kapitoly 4.6.).

Pro vyvolání požadované jednotkové hmotnosti postačí zadat číslo předvolby od **1** do **200** a potvrdit dvojnásobným rychlým stiskem tlačítka **MEMORY** 

Dále se postupuje stejně, jako je popsáno v odstavci 4.5.2.

## **4.6. UKLÁDÁNÍ POLOŽEK A JEJICH DAT DO PAMĚTI**

Váha umožňuje uložení až 200 různých jednotkových hmotností počítaných součástek do paměti. Toto pak velmi zjednodušuje a zrychluje práci s váhou například při inventurách a podobně.

Každá z položek může mít adresu od **1** do **200**. V případě zadání jiné adresy mimo tento rozsah váha vyhlásí chybu "**E4**".

Každá z položek může mít nastavené tyto údaje:

- **Jednotková hmotnost**
- **Tára**
- **Číselný kód zboží** (maximálně šestimístné číslo)
- **Název** (maximálně 16 znaků)
- **Způsob zadání vzorku** (vložením ref. vzorku / zadání ref. hmotnosti)
- **Použití zvukové signalizace v režimu kontrolního navažování**
- **Horní a dolní limit pro režim kontrolního navažování** (při zadání limitů se automaticky při vyvolání této položky aktivuje kontrolní navažování)
- **Adresa v paměti váhy** (1 až 200)

Funkce tlačítek při zadávání údajů položek do paměti jsou následující:

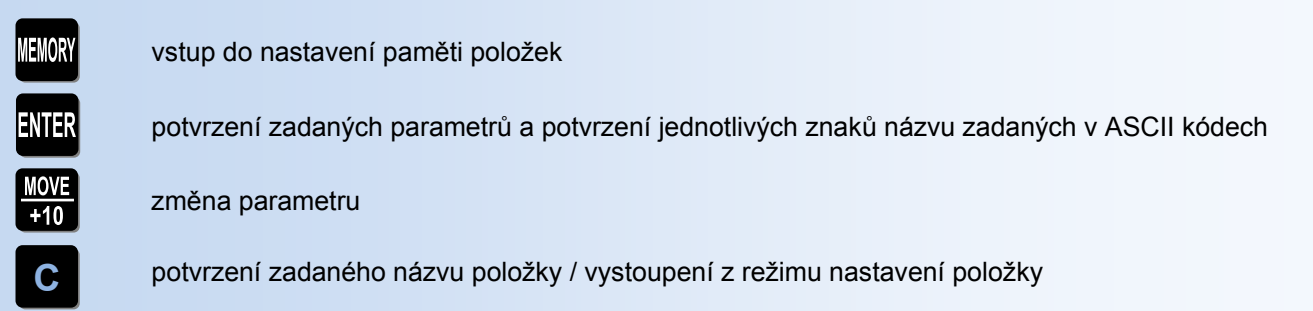

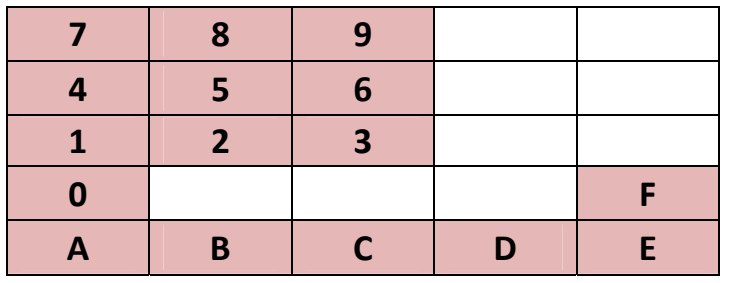

Pro zadávání znaků názvu v ASCII kódech se používají následující tlačítka váhy:

Tabulka jednotlivých znaků v ASCII kódech je v kapitole.

#### **4.6.1. Vstup do nastavení paměti položek**

Stiskněte a přidržte tlačítko

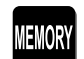

Váha ukáže nápis "U.W" a čeká na zadání parametrů předvolené položky

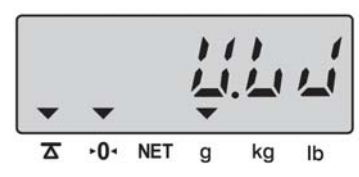

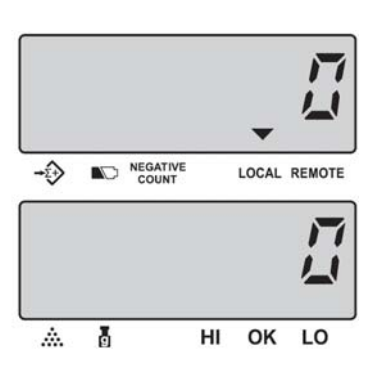

#### **4.6.2. Zadání jednotlivých parametrů položek do paměti**

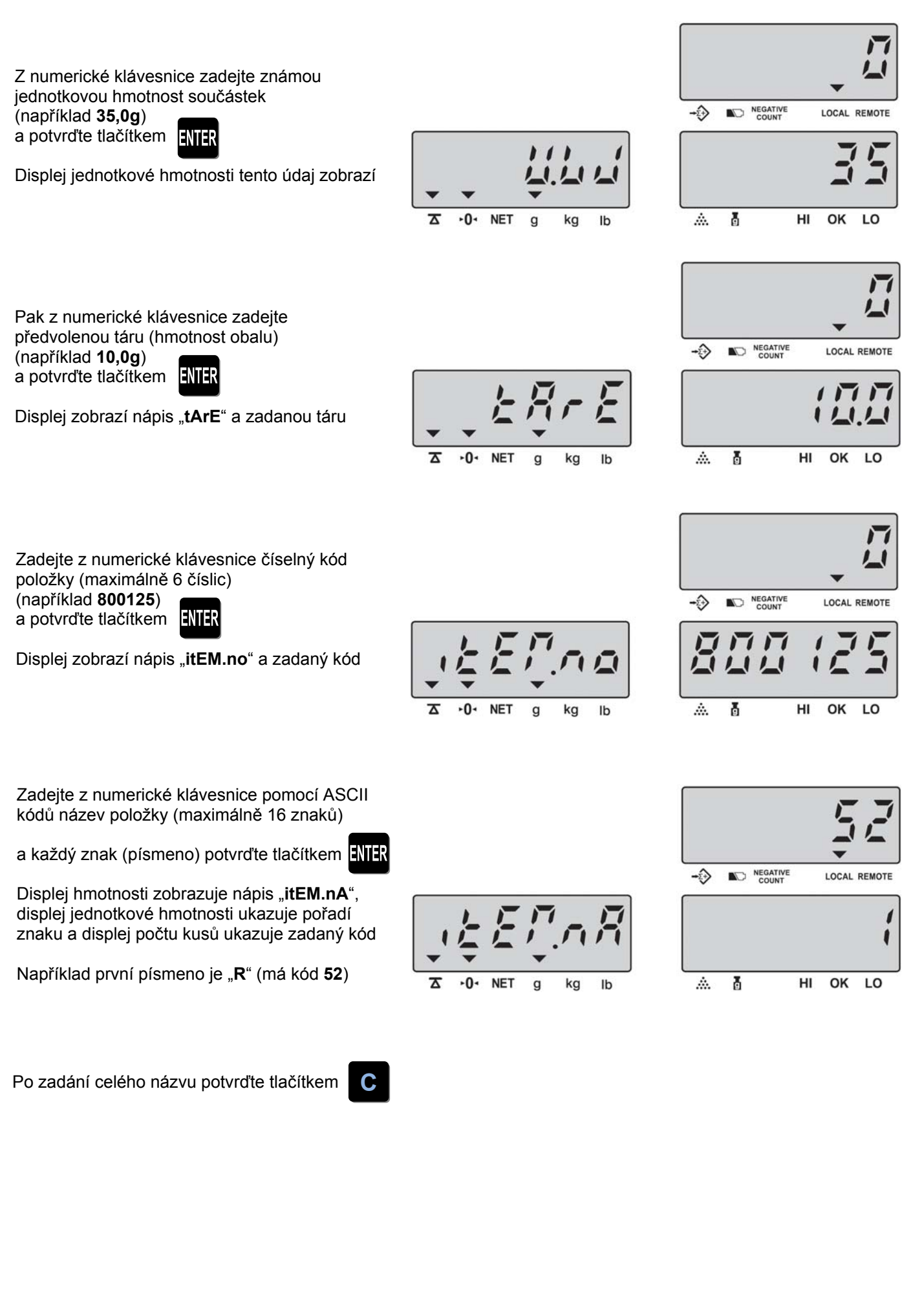

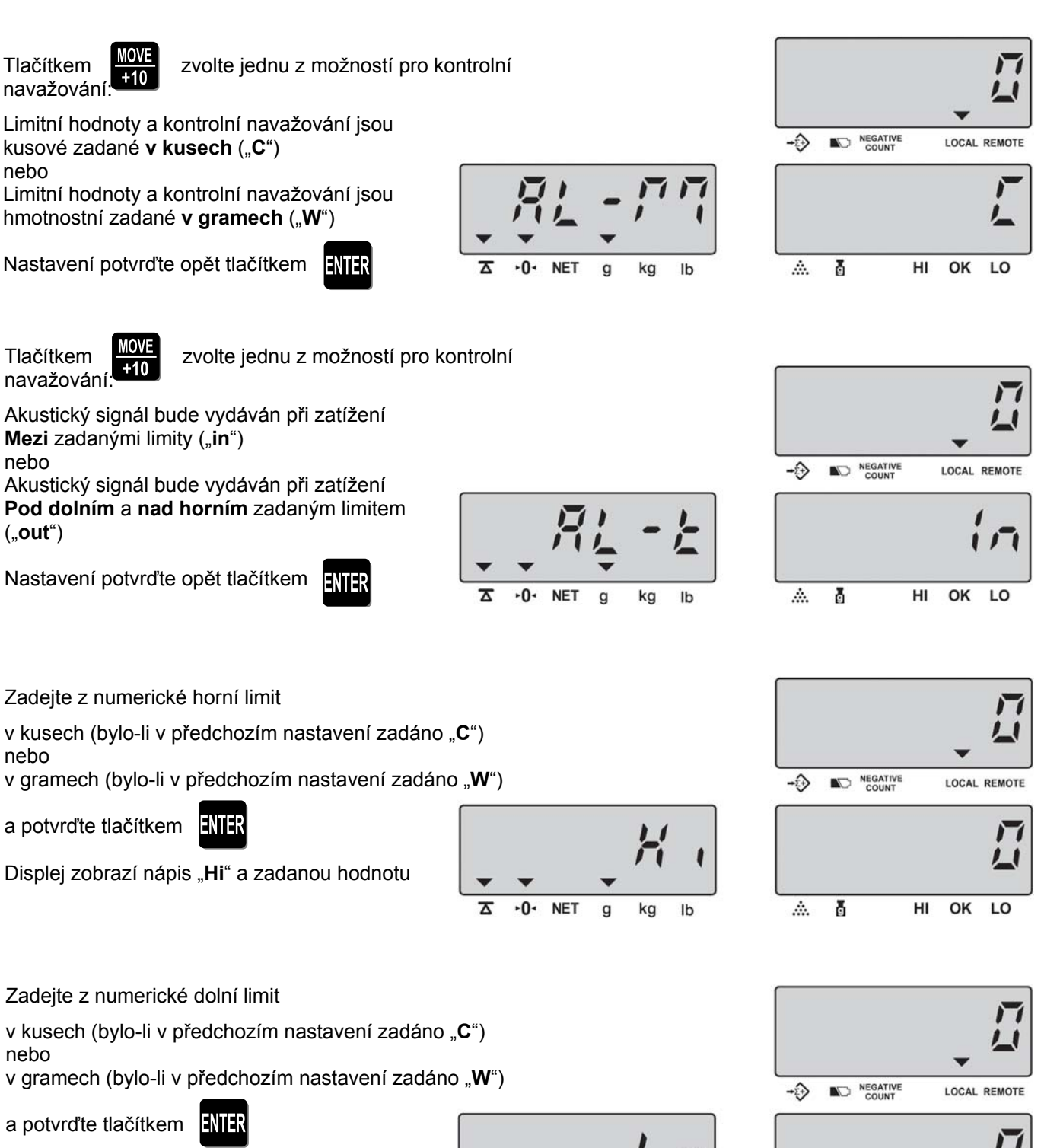

Displej zobrazí nápis "**Lo**" a zadanou hodnotu

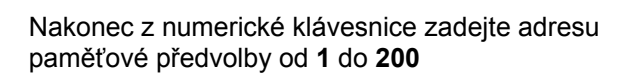

a potvrďte tlačítkem

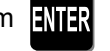

Pokud je zadáno číslo nad 200, váha ukáže chybovou hlášku "E4"

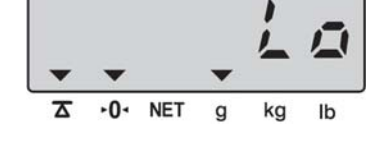

 $\overline{\mathbf{x}}$  $-0$  ゚ヹ゙゙゙゙

kg  $\mathsf{I}$ 

 $\mathbf{q}$ 

Â. Ō HI OK LO NO NEGATIVE -2) LOCAL REMOTE

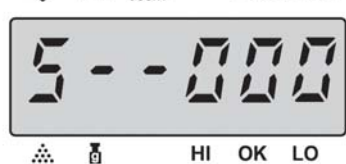

Pokud je zadána a potvrzena již obsazená adresa paměti, NEGATIVE - 1 LOCAL REMOTE Displej ukáže hlášku "**UPdAtE MEMorY**" Ā HI OK ٠O٠ **NET**  $\alpha$ kg  $\mathsf{lb}$ 盃 LO Nyní je možno se tlačítkem **C** vrátit a zadat a potvrdit adresu jinou NEGATIVE ↔ LOCAL REMOTE nebo znovu potvrdit tlačítkem a původně zadané údaje tak přepsat novým nastavením A. ň HI OK LO

#### **4.6.3. Možnosti a pravidla nastavených parametrů položek do paměti při používání váhy**

Parametry, které nechcete dané položce nastavit, lze jednoduše přeskočit tlačítkem **EVIER** a zadané být vůbec nemusí (například tára)

Adresa od 1 do 200 být zadána musí, jinak by nebylo možné danou předvolenou položku z paměti vyvolat

Dolní limit může být ponechán nulový, avšak nelze nastavit hodnotu dolního limitu vyšší, než je nastavena hodnota limitu horního

Pokud nebudou zadány limitní hodnoty, váha při vyvolání dané položky vůbec nevstoupí do režimu kontrolního vážení; naopak pokud budou limity zadány, váha po vyvolání dané položky z paměti automaticky vstoupí do režimu kontrolního vážení

Když horní limit některé položky byl nastaven nad maximální váživost váhy, po vyvolání dané položky displej ukáže chybovou hlášku a vyzve k přepnutí na externí vážicí platformu

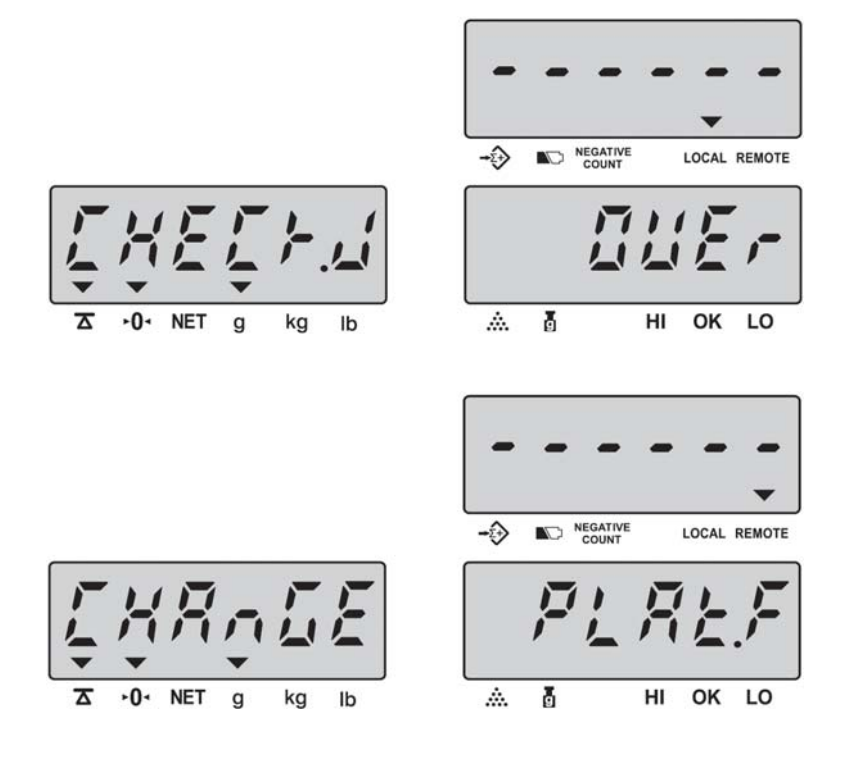

Pokud byla hodnota táry některé položky nastavena nad maximální váživost váhy, po vyvolání dané položky displej ukáže chybovou hlášku

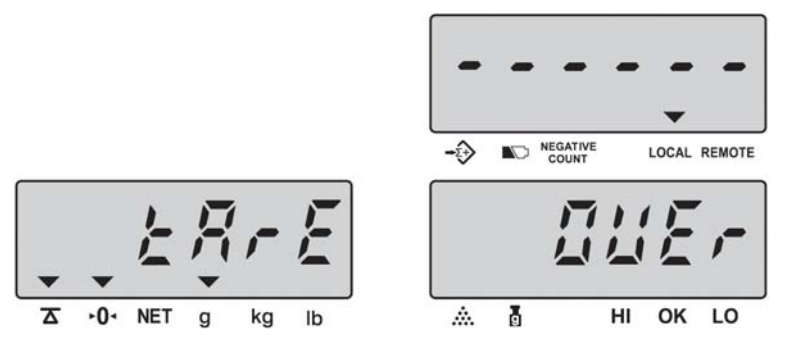

# **4.7. KUMULACE (SČÍTÁNÍ) NAVÁŽEK POČÍTANÝCH KUSŮ (SOUČÁSTEK)**

Váha umožňuje sčítání jednotlivých navážek jak pouze hmotnosti, tak napočítaných součástek pro zjištění celkového počtu všech jednotlivých navážek.

Přičítání jednotlivých navážek je vázáno na ustálený stav váhy (to je indikováno symbolem ustálení na displeji) a mezi jednotlivými navážkami musí zatížení váhy vždy projít nulovým zatížením.

Na počátku sčítání navážek lze také použít tárování (viz. kapitola 4.4.).

#### **4.7.1. Přičítání navážek součástek do součtové paměti**

Na vážicí misku vložte první navážku součástek (například **5ks** o celkové hmotnosti **1.000,0g**)

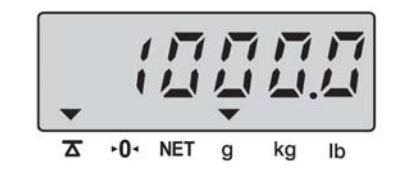

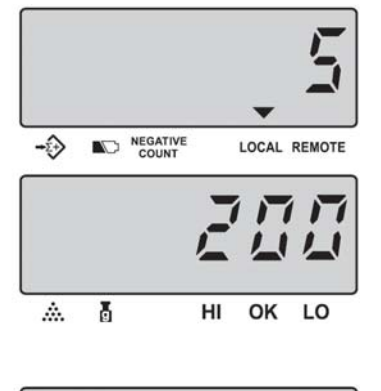

Tuto navážku přičtěte do součtové paměti

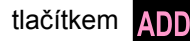

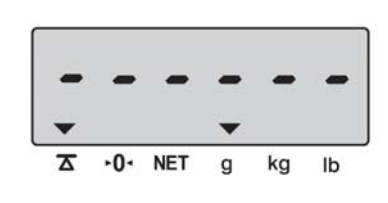

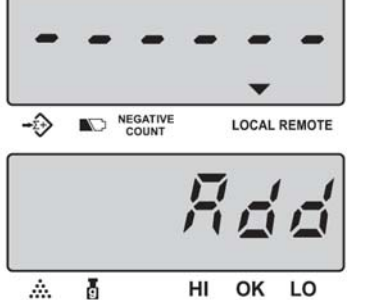

Displej jednotkové hmotnosti vždy zobrazí pořadové číslo navážky v součtu.

Stejným způsobem můžete přičítat postupně další navážky součástek, avšak váha mezi jednotlivými navážkami vždy musí projít nulovým zatížením.

(tím je eliminování dvojí přičtení téže navážky)

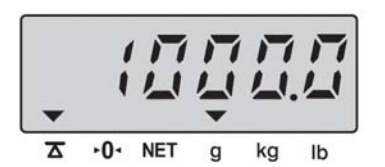

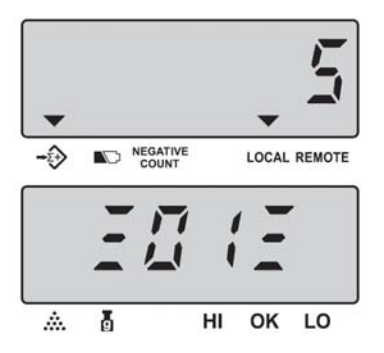

#### **4.7.2. Vyvolání součtu navážek součástek ze součtové paměti**

Pro vyvolání součtu navážek stiskněte tlačítko

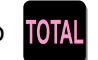

Displej hmotnosti ukáže **celkovou hmotnost** všech navážek, displej jednotkové hmotnosti ukáže **počet navážek**, displej počtu kusů ukáže **celkový počet součástek**.

Například:

**5** navážek, celkem **225ks**, celkem **1530g**

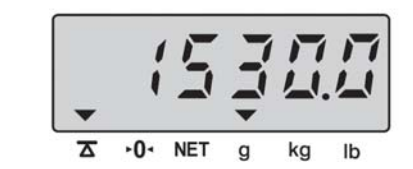

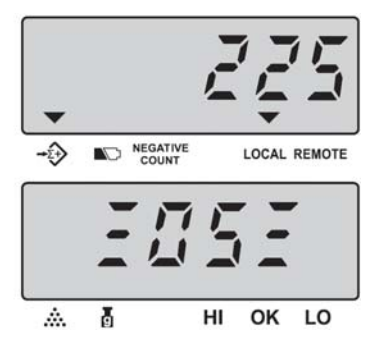

#### **4.7.3. Vynulování součtové paměti**

Po vyvolání součtu navážek dle odstavce 4.7.2. stiskněte tlačítko **C** a součtová paměť se vymaže (vynuluje).

**LOCAL REMOTE** 

## **4.8. KONTROLNÍ (LIMITNÍ) NAVAŽOVÁNÍ**

Kontrolní neboli limitní navažování hmotnosti se používá pro přípravu většího množství navážek, které musí mít zaručenou hmotnost nebo množství v určitém stanoveném rozmezí. Rozmezí je dáno nastavením dolního a horního limitu, případně nastavením pouze jednoho limitu.

V režimu kontrolního navažování hmotnosti lze rovněž použít tárování (viz. kapitola 4.4.).

Kontrolní navažování lze použít jak pro hmotnost, tak pro počet kusů – dle nastavení v odstavcích 4.8.1. a 4.8.2.

#### **4.8.1. Nastavení limitů pro kontrolní navažování hmotnosti**

Pro vstup do nastavení limitů kontrolního vážení

stiskněte tlačítko

Displej hmotnosti ukáže nápis "-Hi-" Váha nabídne možnost zadání horního limitu

Z numerické klávesnice zadejte horní limit hmotnosti (například **2000g**)

Displej jednotkové hmotnosti zobrazí zadanou hmotnost

Potvrďte tlačítkem **ALARM** 

᠊ᠷ  $n -$ NE<sub>1</sub>  $\alpha$ kg Ib

Displej hmotnosti ukáže nápis "-Lo-"

Váha nabídne možnost zadání dolního limitu.

Z numerické klávesnice zadejte dolní limit hmotnosti (například **1000g**)

Displej jednotkové hmotnosti zobrazí zadanou hmotnost

Nesprávně zadanou hodnotu lze smazat tlačítkem

Potvrďte tlačítkem **UWI** a displeje se vynulují

Pokud je zadána hodnota dolního limitu vyšší, než je horní limit, váha ukáže chybovou hlášku "E5"

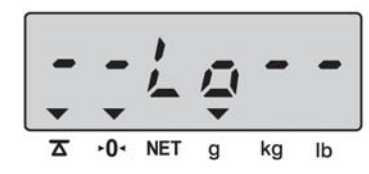

**C**

ᅎ

۰0۰ **NET**  g

kg Ib

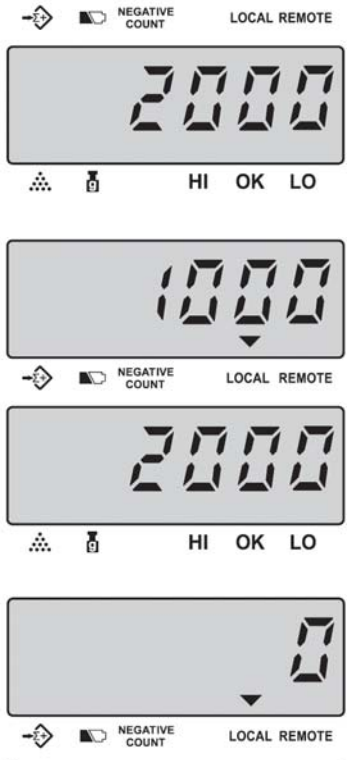

NEGATIVE

HI OK LO

 $\rightarrow$ 

Â. Ā

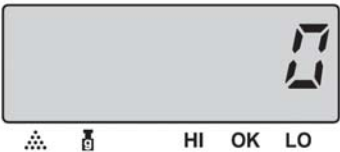

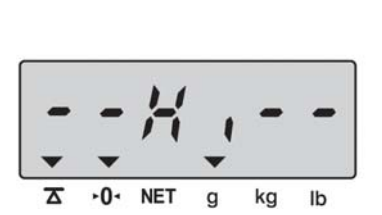

#### **4.8.2. Nastavení limitů pro kontrolní navažování počtu kusů**

Pro vstup do nastavení limitů kontrolního počítání součástek

stiskněte tlačítko

Displei hmotnosti ukáže nápis "**-Hi-**" Váha nabídne možnost zadání horního limitu

Z numerické klávesnice zadejte horní limit (počet) součástek (například **2000ks**)

Displej jednotkové hmotnosti zobrazí zadaný počet

Potvrďte tlačítkem

 $\cdot$   $\Omega$ NF<sup>\*</sup> kg Ib

Displej hmotnosti ukáže nápis "**-Lo-**"

Váha nabídne možnost zadání dolního limitu.

Z numerické klávesnice zadejte dolní limit (počet) součástek (například **1000ks**)

Displej jednotkové hmotnosti zobrazí zadaný počet

Nesprávně zadanou hodnotu lze smazat tlačítkem

Potvrďte tlačítkem **SMPL** a displeje se vynulují

Pokud je zadána hodnota dolního limitu vyšší, než je horní limit, váha ukáže chybovou hlášku "E5"

#### **4.8.3. Vlastní limitní navažování a počítání kusů**

Po zadání limitů a jejich uložení do paměti váha vstoupí automaticky do režimu **kontrolního navažování** hmotnosti nebo počtu kusů. Kontrolní navažování nelze provádět na externí vážicí platformě. Po vložení navážky váha automaticky indikuje stav navážky vzhledem k nastaveným limitním hodnotám.

**C**

᠊ᠷ  $\cdot$   $\theta$ **NET**  g

 $-0-$ **NET**  $\alpha$ 

Při zatížení (nebo počtu součástek) pod dolním limitem (LO):

Displej je podbarven žlutou barvou (při standardním nastavení "Backlight-Auto") Šipka na displeji jednotkové hmotnosti indikuje symbol **LO**

Při zatížení (nebo počtu součástek) mezi oběma limity:

Displej je podbarven zelenou barvou (při standardním nastavení "Backlight-Auto") Šipka na displeji jednotkové hmotnosti indikuje symbol **OK** Váha vydává přerušovaný akustický signál ("pípá")

 Při zatížení (nebo počtu součástek) nad horním limitem (HI): Displej je podbarven červenou barvou (při standardním nastavení "Backlight-Auto")

Šipka na displeji jednotkové hmotnosti indikuje symbol **HI**

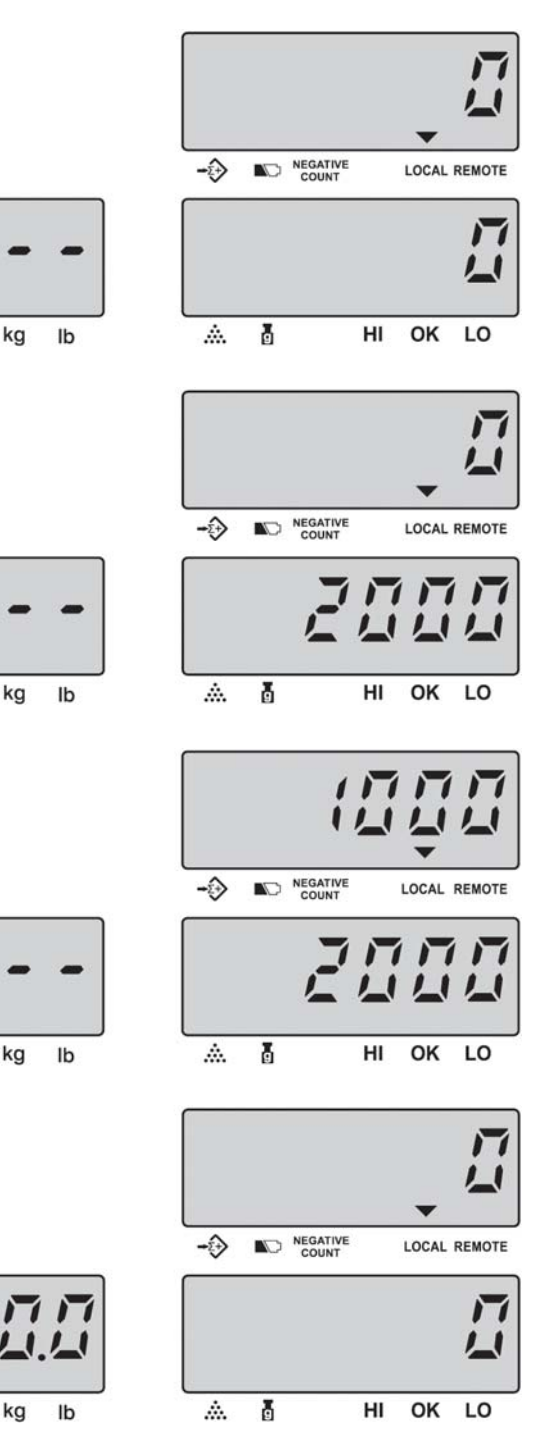

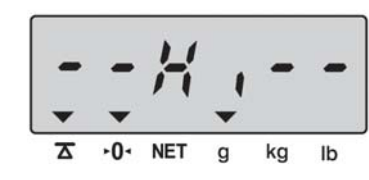

#### **4.8.4. Zrušení režimu kontrolního navažování**

Ukončení práce v režimu kontrolního navažování se provede tak, že se vstoupí do nastavení limitních hodnot

dle odstavců 4.8.1. nebo 4.8.2., limitní hodnoty se vynulují tlačítkem  $\|C\|$  a potvrdí se tlačítkem

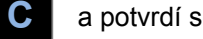

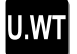

LOCAL REMOTE

# **4.9. PŘIPOJENÍ A POUŽÍVÁNÍ EXTERNÍ VÁŽICÍ PLATFORMY**

Externí vážicí platforma je připojena k váze **EC2** přes kulatý konektor na zadní straně váhy. První připojení a nastavení externí vážicí platformy musí provést odborný servis. Účelem externí vážicí platformy je zvýšení univerzálnosti a použitelnosti dané váhy i pro větší zatížení s menší přesností nebo naopak menší zatížení s vyšší přesností, než má samotná váha **EC2**.

 $\overline{A}$ 

 $\overline{K}$ 

 $-0 - NET$ 

 $\mathbf{g}$ 

kg  $\mathbf{I}$ 

**-O- NET** 

 $\alpha$ 

kg  $1<sub>b</sub>$ 

Přepínání mezi lokální a externí vážicí platformou se provádí tlačítkem

Po přepnutí na externí vážicí platformu váha ukáže hlášku "USE rEMotE"

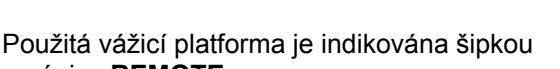

u nápisu **REMOTE**

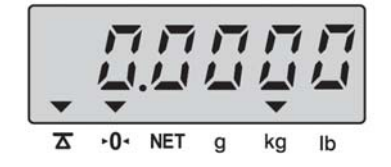

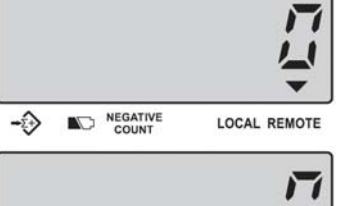

HI OK LO

NEGATIVE

- 4

Â. Ā

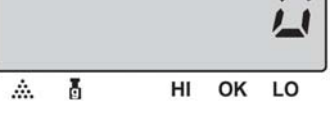

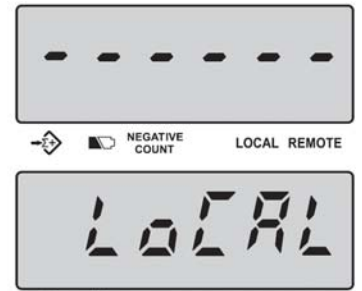

ŏ OK LO A. HI

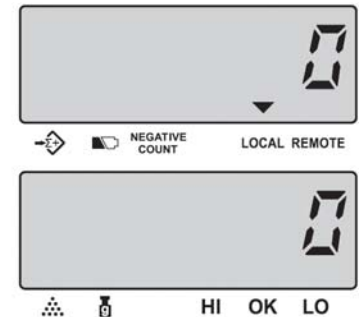

Použitá vážicí platforma je indikována šipkou u nápisu **LOCAL**

Po přepnutí zpět na lokální vážicí platformu

váha ukáže hlášku "**USE LoCAL**"

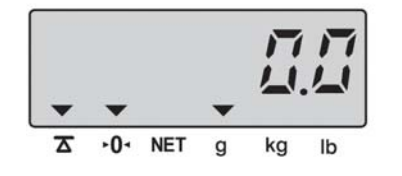

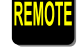

### **4.10. VÝTISK VÁŽNÍHO LÍSTKU NEBO ETIKETY**

Váha umožňuje výtisk vážního lístku (bonu) nebo etikety, a to v závislosti na nastavení přenosu dat a formátu etikety v uživatelském nastavení (viz. kapitola 5.).

Připojení tiskárny a nastavení parametrů pro tisk se doporučuje přenechat servisnímu technikovi.

Standardně je z výroby přednastaveno manuální odesílání navážek na tiskárnu – to se používá v režimu sčítání navážek.

Stiskem tlačítka **1074.** lze provést jednorázový výtisk aktuální navážky bez uložení do součtové paměti.

Jednotlivé navážky lze rovněž odesílat na tiskárnu a současně přičítat do součtové paměti váhy tlačítkem ADD

a nakonec tlačítkem **OZ odeslat z váhy na tiskárnu součet všech navážek** (tím se součtová paměť váhy současně vynuluje).

Automatický tisk po ustálení je nutno nastavit v režimu uživatelského nastavení (viz. kapitola 5.).

#### **4.10.1. Příklady výtisku bonu nebo etikety**

Vážní lístek (bon) při součtu dvou navážek: Dvě položkové etikety a součtová etiketa:

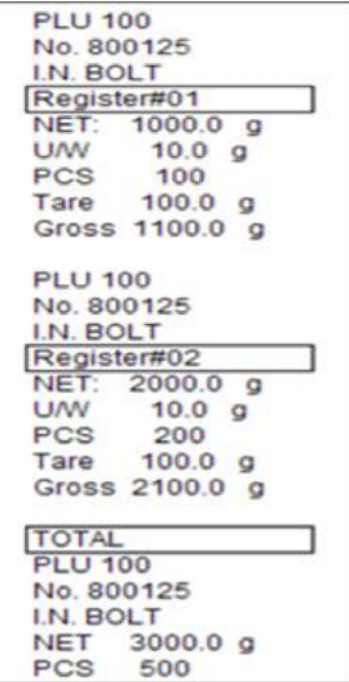

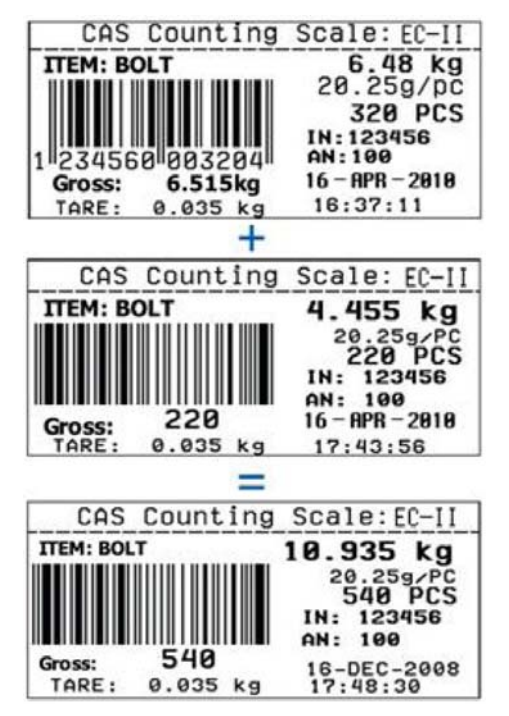

**4.10.2. Základní nastavení parametrů přenosu dat pro tisk:** 

- Přenosová rychlost 9600bps
- Data bit 8BIT
- Parita NE
- Stop bit 1BIT

**4.10.3. Zapojení sériového kabelu pro váhy CAS EC2:** 

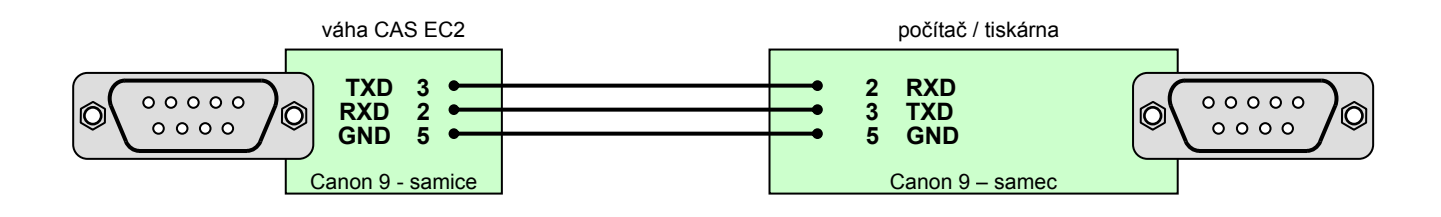

# **5. UŽIVATELSKÉ NASTAVENÍ A PROGRAMOVÁNÍ VÁHY**

Na váze **CAS EC2** lze uživatelsky nastavit 16 parametrů.

### **5.1. VSTUP DO UŽIVATELSKÉHO NASTAVENÍ VÁHY A VÝZNAM TLAČÍTEK**

Vstup do uživatelského nastavení se provádí následovně:

Při zapnuté váze stiskněte tlačítko **SET** - váha vyzve k zadání hesla nápisem "**PASS Word**"

Z numerické klávesnice zadejte heslo **101010** a potvrďte tlačítkem

Význam jednotlivých tlačítek při nastavování v režimu uživatelského nastavení:

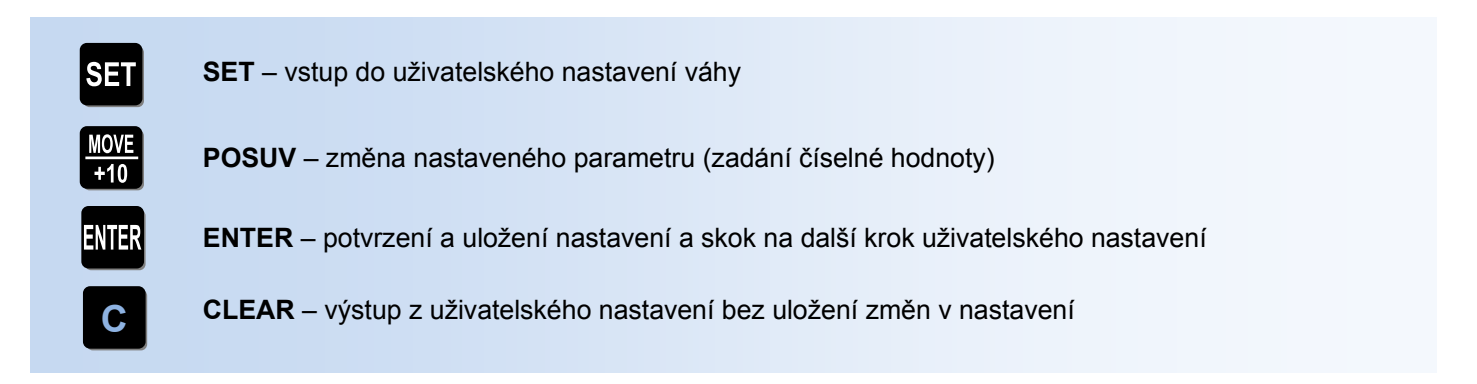

Nastavení je možno v kterémkoliv kroku ukončit tlačítkem **C** bez uložení právě nastavených změn,

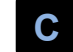

nebo se tlačítkem **NIH** přeskáče celé menu nastavení a uloží se nové nastavení.

Po potvrzení posledního kroku uživatelského nastavení váha vydá delší akustický signál a naskočí do základního vážicího režimu.

# **5.1. MENU UŽIVATELSKÉHO NASTAVENÍ VÁHY A POSTUP PŘI NASTAVENÍ**

Význam jednotlivých nastavovacích kroků v režimu uživatelského nastavení:

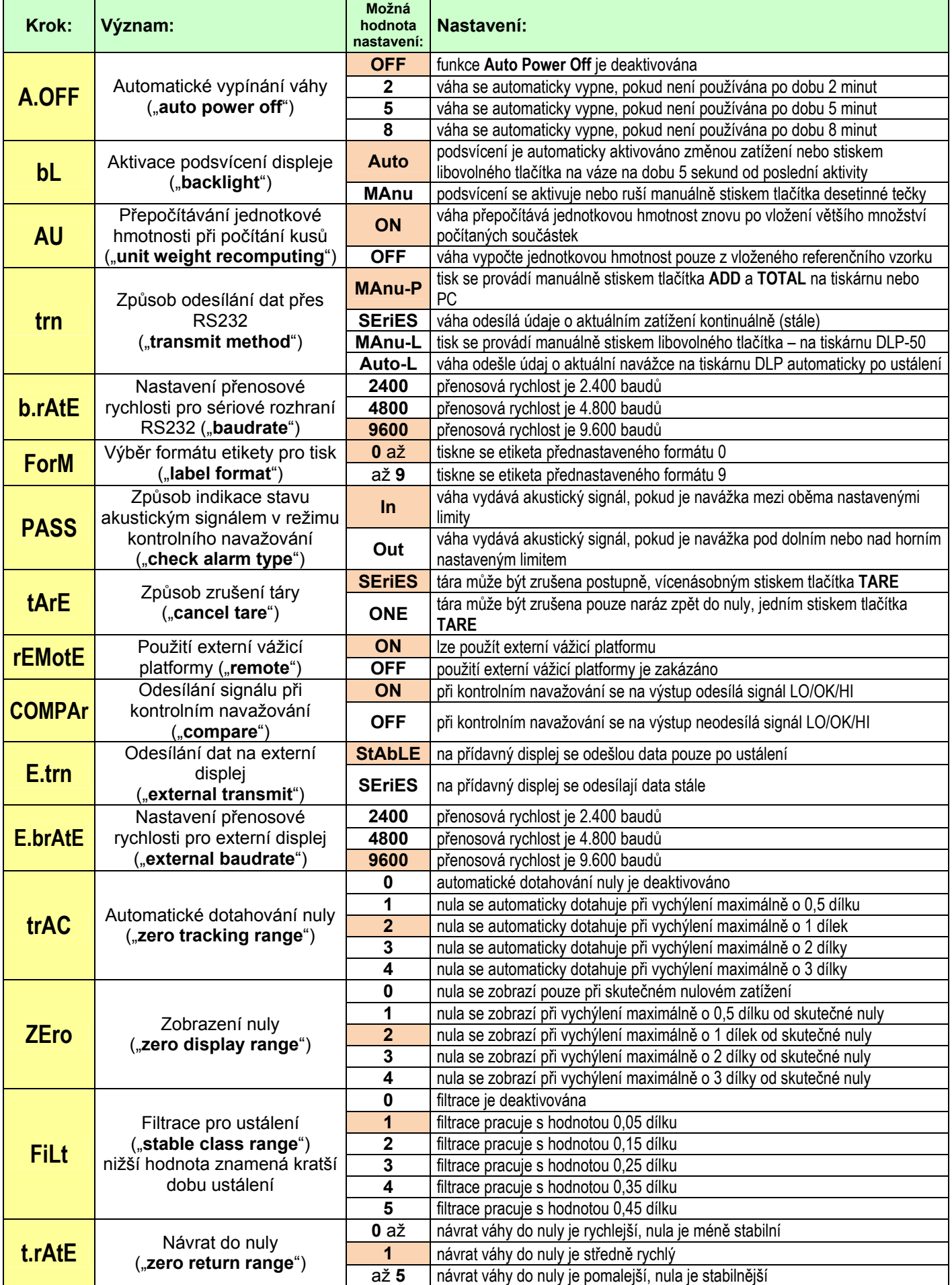

Defaultní nastavení (od výrobce) je v tabulce označeno oranžovou barvou.

7  $-0-$ **NET** 

ᅎ

۰0۰ **NET** g

Pohyb v menu uživatelského nastavení:

Automatické vypínání váhy

Aktivace podsvícení displeje

Přepočítávání jednotkové hmotnosti při počítání kusů

Způsob odesílání dat přes RS232

Nastavení přenosové rychlosti pro sériové rozhraní RS232

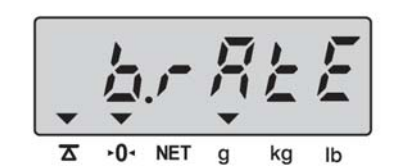

NEGATIVE - 1 **LOCAL REMOTE** ŏ HI OK LO â.

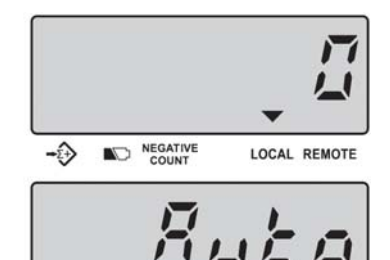

HI

OK LO

ŏ

A.

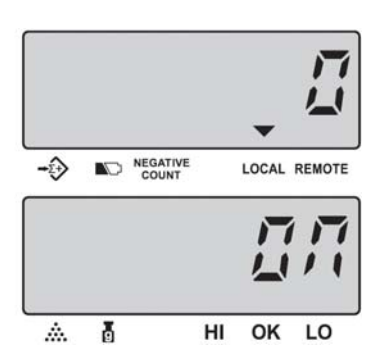

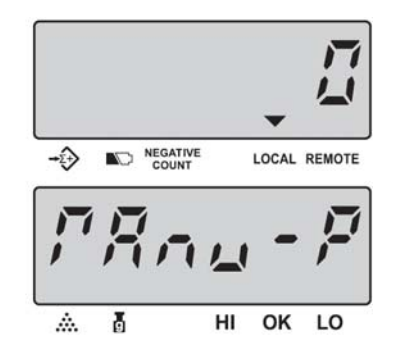

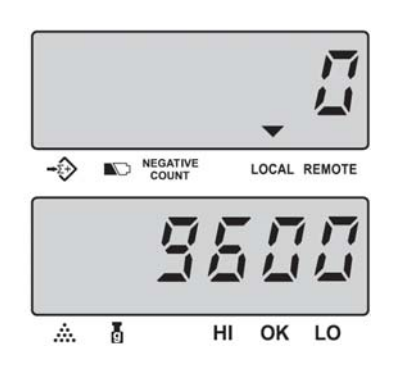

 $\overline{\mathbf{z}}$  $-0-$ **NET** kg  $\mathsf{lb}$ g

kg Ib

kg  $\mathsf{lb}$ 

 $-0-$ **NET** ≖ g kg Ib

Výběr formátu etikety pro tisk

Způsob indikace stavu akustickým signálem v režimu kontrolního navažování

Způsob zrušení táry

Použití externí vážicí platformy

Odesílání signálu při kontrolním navažování

Odesílání dat na externí displej

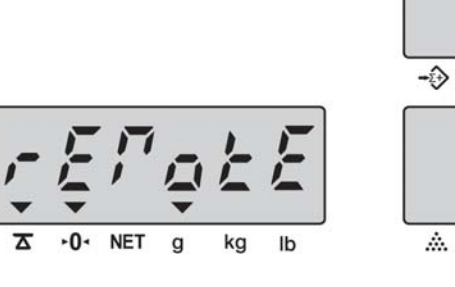

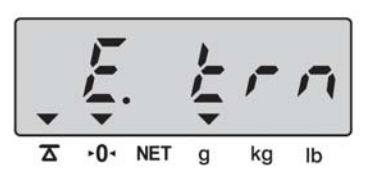

 $\mathsf{q}$ 

kg

lb

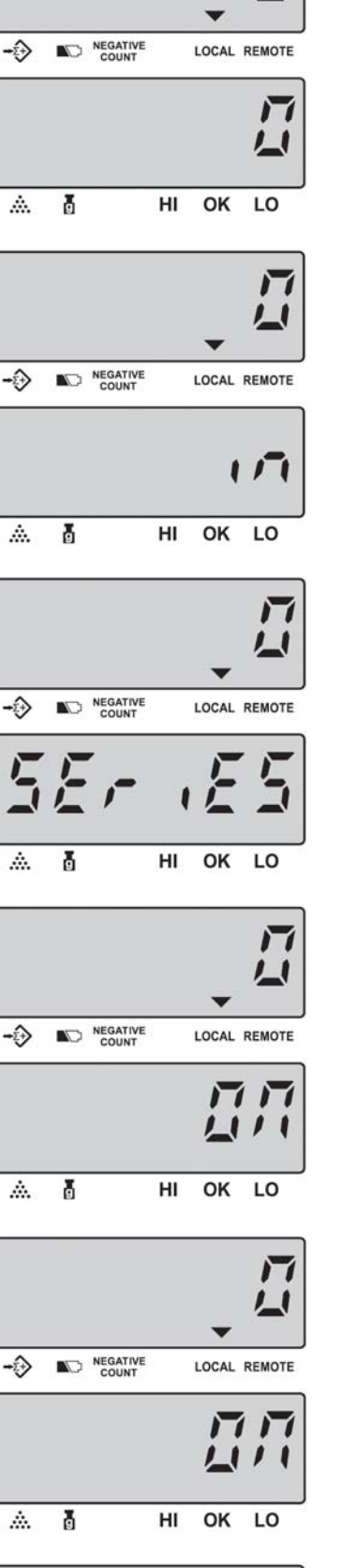

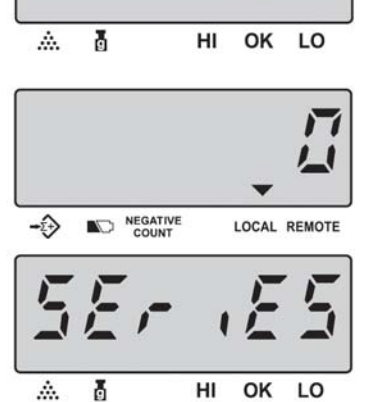

ń

 $F R'$ 

と言い

 $\overline{\mathbf{A}}$  $-0-$ **NET**  $\overline{g}$  kg  $\mathsf{lb}$ 

kg Ib

 $-0$  NET g

 $\overline{\Delta}$  $-0-$ **NET**  $\mathbf{g}$ kg Ib

Farni

-۞

杰

 $\rightarrow$ 

盀

-0

杰

 $\hat{m}$ 

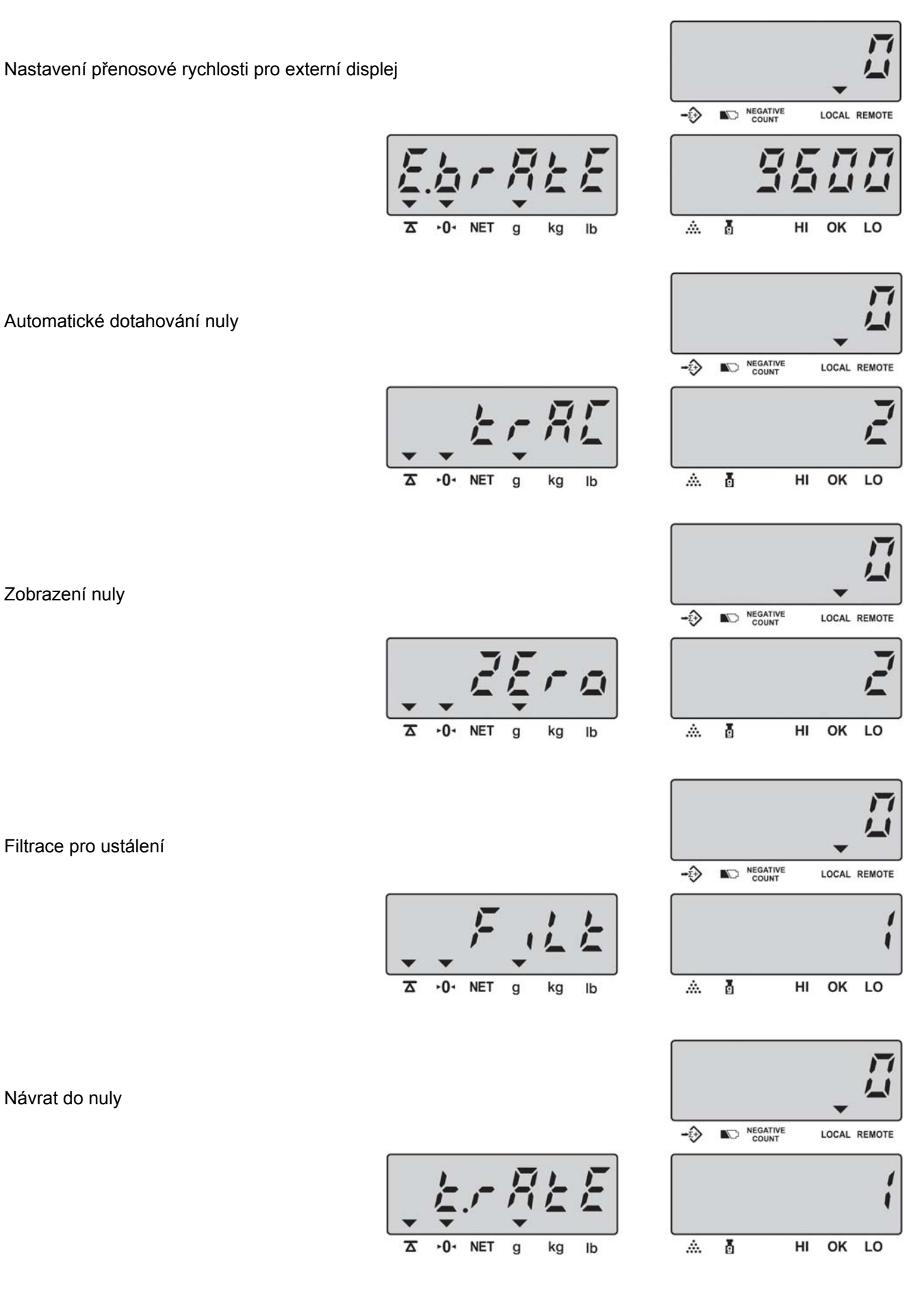

Automatické dotahování nuly

Zobrazení nuly

Filtrace pro ustálení

Návrat do nuly

# **6. SIGNALIZACE A CHYBOVÁ HLÁŠENÍ**

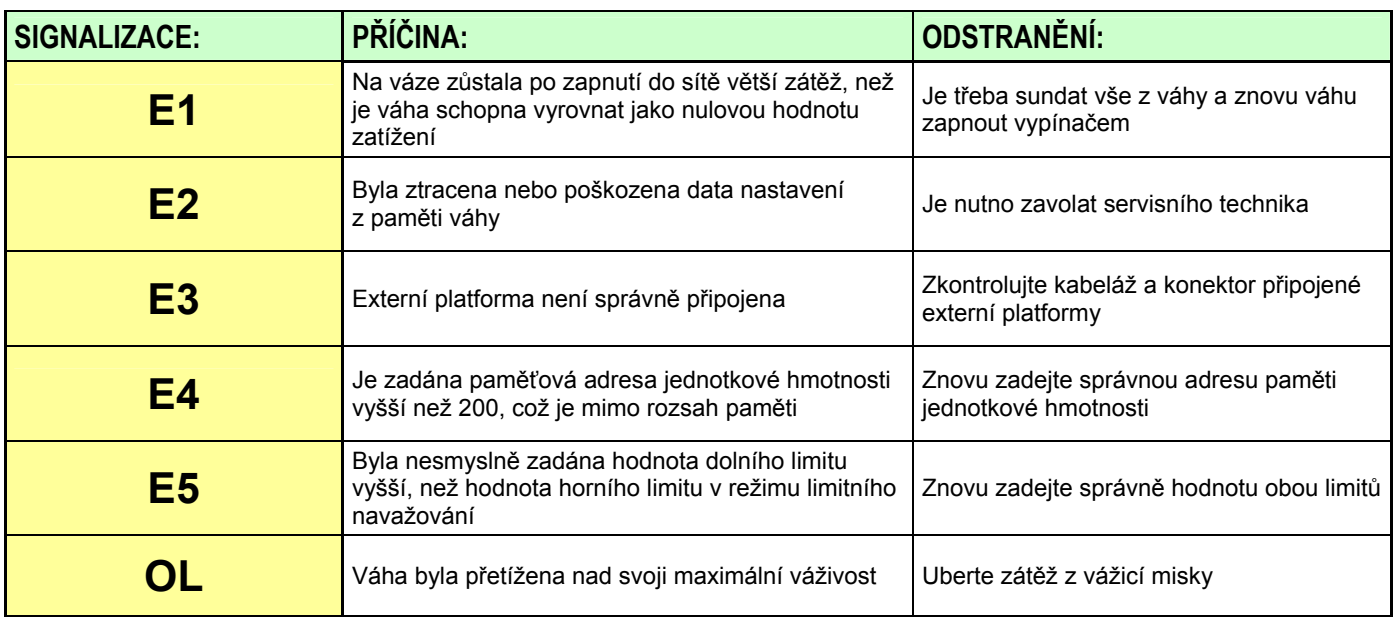

# **7. TECHNICKÁ SPECIFIKACE VÁHY**

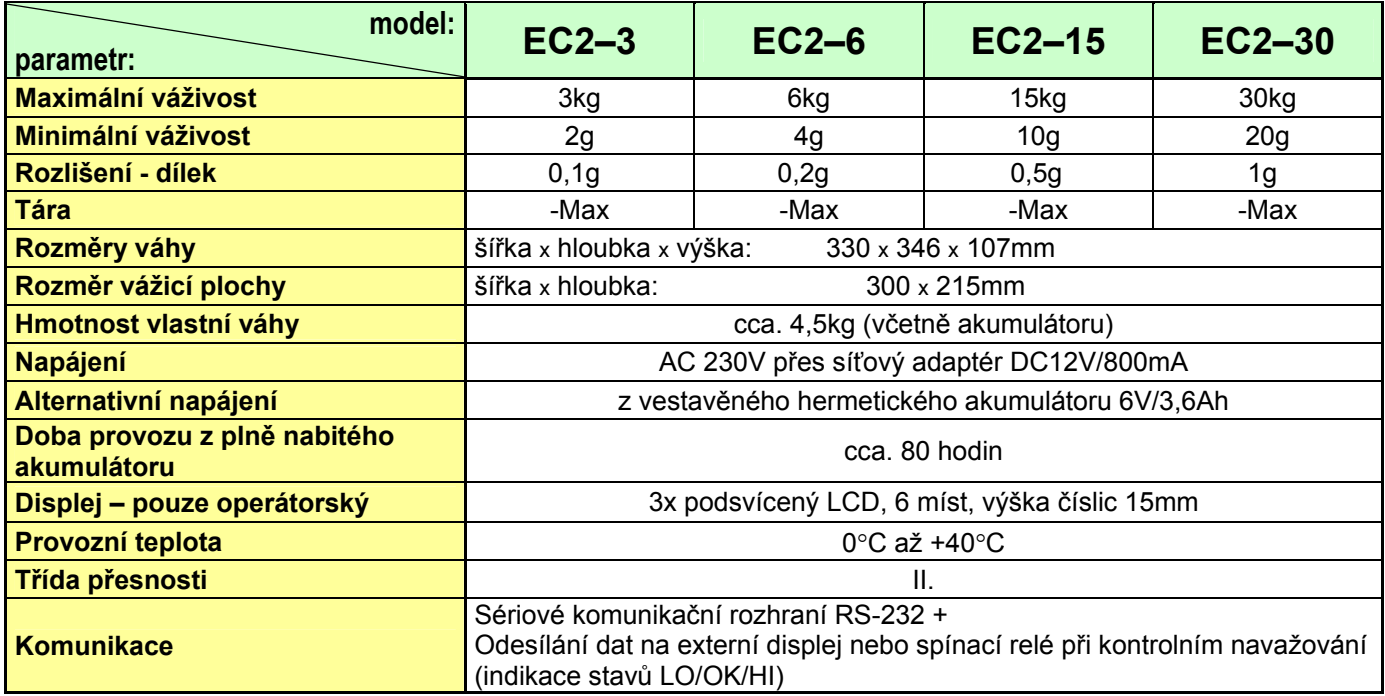

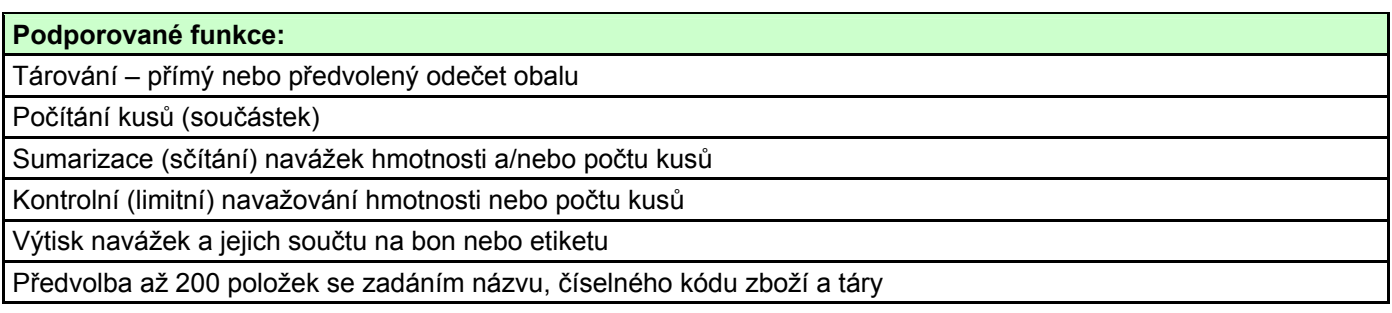

# **8. OVĚŘENÍ (CEJCHOVÁNÍ) VÁHY**

Pokud je váha používána jako stanovené měřidlo (zejména v obchodním styku nebo ve zdravotnictví), je třeba, aby byla ověřena – jak ukládá Zákon č.505/1990 o metrologii.

Váha CAS model **EC2** však nemá příslušné certifikáty, které by umožnily její ověření, proto ji nelze používat v přímém obchodním styku!

# **9. CO OBSAHUJE STANDARDNÍ DODÁVKA VÁMI ZAKOUPENÉHO ZAŘÍZENÍ**

Vaše zařízení je standardně dodáno s tímto příslušenstvím:

- kartonová krabice s polystyrénovým lůžkem
- Návod k obsluze v českém jazyce
- vlastní váha
- síťový adaptér DC12V/800mA
- plastová + nerezová vážicí miska

# **Prohlášení o ekologické likvidaci elektroodpadu**

Podle platné legislativy a Zákona č.185/2001Sb. se od 13.8.2005 odpovědnost za nakládání s odpadem z elektrických a elektronických výrobků a financování jeho likvidace převádí zejména na jejich výrobce a dovozce.

Společnost ZEMAN Váhy s.r.o. přispívá na ekologickou likvidaci svých elektrozařízení v rámci kolektivního systému **RETELA**.

Odložením použitého elektrozařízení na správné místo bude umožněno jeho zapojení do procesu ekologického nakládání, řádného zpracování a recyklace.

Nová elektrozařízení jsou značena symbolem přeškrtnuté popelnice (viz. níže) nebo číslem "08/05".

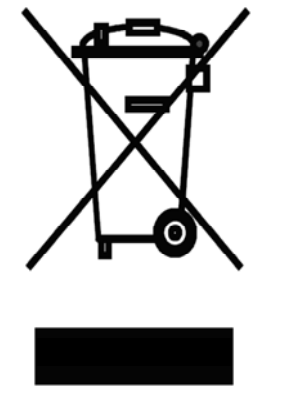

# **JAK NAKLÁDAT S VYSLOUŽILÝMI ELEKTROZAŘÍZENÍMI**

Pro odkládání (likvidaci) elektrozařízení máte tyto možnosti:

- **1.** Elektroodpad navracejte do místa prodeje, buď přímo na hlavní provozovnu naší firmy ZEMAN Váhy s.r.o. nebo zprostředkovateli prodeje
- **2.** Ponechejte na odkladovém místě ve vašich prostorách a po nahromadění většího množství nás informujte o nutnosti odvozu, který zajistíme
- **3.** Na webových stránkách RETELY www.retela.cz si najdete nejbližší veřejné sběrné místo a zde dosloužilé zařízení bezplatně odložíte

# **Prohlášení o nakládání s obaly**

Podle platné legislativy a Zákona č.477/2001Sb. se od 28.3.2002 odpovědnost za nakládání s obaly a financování jeho likvidace převádí zejména na jejich výrobce a dovozce.

Společnost ZEMAN Váhy s.r.o. přispívá na ekologickou likvidaci svých obalů v rámci kolektivního systému **EKO-KOM** pod klientským číslem EK-F00040720.

Obaly spadají do systému zpětného odběru, aby se mohly co nejekonomičtěji a nejekologičtěji recyklací opětovně využívat.

Odložením použitých obalů na správné místo bude umožněno jeho zapojení do procesu ekologického nakládání, řádného zpracování a recyklace.

Recyklovatelné obaly jsou označeny značkou **ZELENÝ BOD** (viz. níže); tato značka je ochrannou známkou.

Označení obalu značkou ZELENÝ BOD znamená, že za tento obal byl uhrazen finanční příspěvek organizaci zajišťující zpětný odběr a využití obalového odpadu v souladu se Směrnicí ES 94/62.

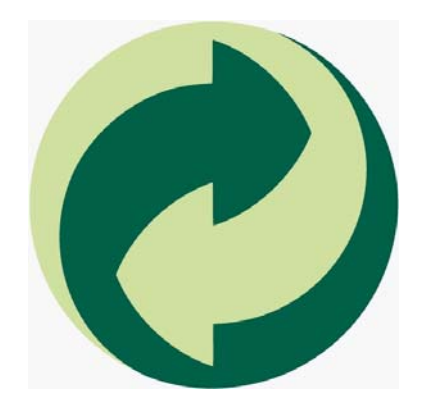

# **JAK NAKLÁDAT S OBALY**

Pro odkládání (likvidaci) obalů máte tyto možnosti:

- **1.** Zapojte se do třídění komunálního odpadu a navracejte obaly do sběrného dvora
- **2.** Nepotřebné obaly odevzdejte do výkupu druhotných surovin

Více informací naleznete na www.ekokom.cz .

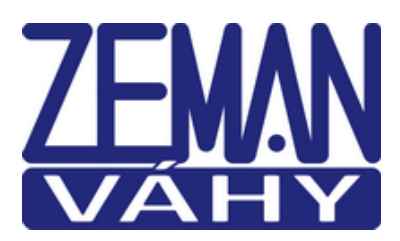

# **ES PROHLÁŠENÍ O SHODĚ**

(**EC DECLARATION OF CONFORMITY**)

podle Zákona č. 22/1997 Sb. O technických požadavcích na výrobky (v platném znění)

společnosti **ZEMAN Váhy s.r.o., Vranovská 699/33, Brno, Czech rep., IČ 01804758**

Číslo Prohlášení: **2013/215/001**

Jako výše uvedený dovozce vydáváme toto Prohlášení o shodě pro výrobek: **Počítací digitální váha** řady **EC II** Výrobce: CAS Corporation, Korea

Uvedený výrobek odpovídá následujícím normám a nařízením

#### **EMC – nařízení 2004/108/EC o elektromagnetické kompatibilitě**

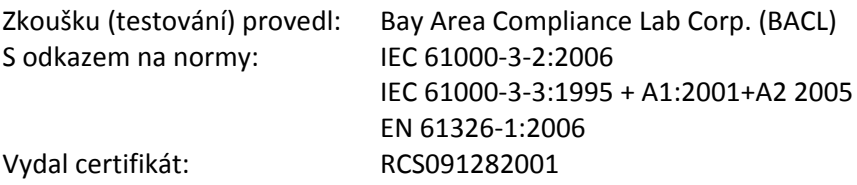

#### **LVD – nařízení 2006/95/EC o bezpečnosti zařízení napájeného nízkým napětím**

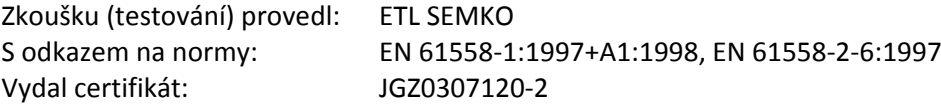

#### **NAWI – nařízení 90/384/EEC o metrologických vlastnostech vah s neautomatickou činností**

Zkoušku (testování) provedl: Český metrologický institut S odkazem na normy: EN 45 501 Vydal certifikát schválení typu: TCM 128/08 – 4620

V Brně dne 1.9.2013

Total Zum

Zdeněk Zeman, jednatel společnosti